# $\frac{d\ln\ln}{d}$

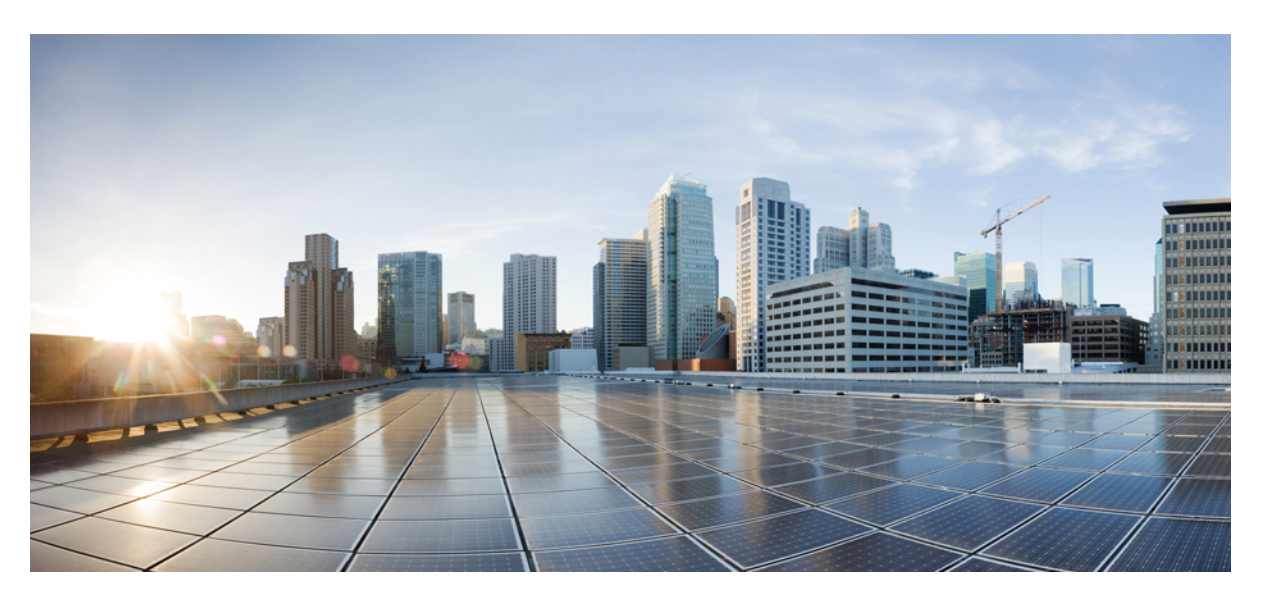

### **Cisco Nexus 3550-T NX-OS System Management Configuration Guide, Release 10.2(x)**

**First Published:** 2022-09-18

**Last Modified:** 2022-09-18

### **Americas Headquarters**

Cisco Systems, Inc. 170 West Tasman Drive San Jose, CA 95134-1706 USA http://www.cisco.com Tel: 408 526-4000 800 553-NETS (6387) Fax: 408 527-0883

THE SPECIFICATIONS AND INFORMATION REGARDING THE PRODUCTS REFERENCED IN THIS DOCUMENTATION ARE SUBJECT TO CHANGE WITHOUT NOTICE. EXCEPT AS MAY OTHERWISE BE AGREED BY CISCO IN WRITING, ALL STATEMENTS, INFORMATION, AND RECOMMENDATIONS IN THIS DOCUMENTATION ARE PRESENTED WITHOUT WARRANTY OF ANY KIND, EXPRESS OR IMPLIED.

The Cisco End User License Agreement and any supplemental license terms govern your use of any Cisco software, including this product documentation, and are located at: [http://www.cisco.com/go/softwareterms.](http://www.cisco.com/go/softwareterms)Cisco product warranty information is available at [http://www.cisco.com/go/warranty.](http://www.cisco.com/go/warranty) US Federal Communications Commission Notices are found here [http://www.cisco.com/c/en/us/products/us-fcc-notice.html.](http://www.cisco.com/c/en/us/products/us-fcc-notice.html)

IN NO EVENT SHALL CISCO OR ITS SUPPLIERS BE LIABLE FOR ANY INDIRECT, SPECIAL, CONSEQUENTIAL, OR INCIDENTAL DAMAGES, INCLUDING, WITHOUT LIMITATION, LOST PROFITS OR LOSS OR DAMAGE TO DATA ARISING OUT OF THE USE OR INABILITY TO USE THIS MANUAL, EVEN IF CISCO OR ITS SUPPLIERS HAVE BEEN ADVISED OF THE POSSIBILITY OF SUCH DAMAGES.

Any products and features described herein as in development or available at a future date remain in varying stages of development and will be offered on a when-and if-available basis. Any such product or feature roadmaps are subject to change at the sole discretion of Cisco and Cisco will have no liability for delay in the delivery or failure to deliver any products or feature roadmap items that may be set forth in this document.

Any Internet Protocol (IP) addresses and phone numbers used in this document are not intended to be actual addresses and phone numbers. Any examples, command display output, network topology diagrams, and other figures included in the document are shown for illustrative purposes only. Any use of actual IP addresses or phone numbers in illustrative content is unintentional and coincidental.

The documentation set for this product strives to use bias-free language. For the purposes of this documentation set, bias-free is defined as language that does not imply discrimination based on age, disability, gender, racial identity, ethnic identity, sexual orientation, socioeconomic status, and intersectionality. Exceptions may be present in the documentation due to language that is hardcoded in the user interfaces of the product software, language used based on RFP documentation, or language that is used by a referenced third-party product.

Cisco and the Cisco logo are trademarks or registered trademarks of Cisco and/or its affiliatesin the U.S. and other countries. To view a list of Cisco trademarks, go to this URL: [www.cisco.com](https://www.cisco.com/c/en/us/about/legal/trademarks.html) go [trademarks.](https://www.cisco.com/c/en/us/about/legal/trademarks.html) Third-party trademarks mentioned are the property of their respective owners. The use of the word partner does not imply a partnership relationship between Cisco and any other company. (1721R)

© 2022– 2023 Cisco Systems, Inc. All rights reserved.

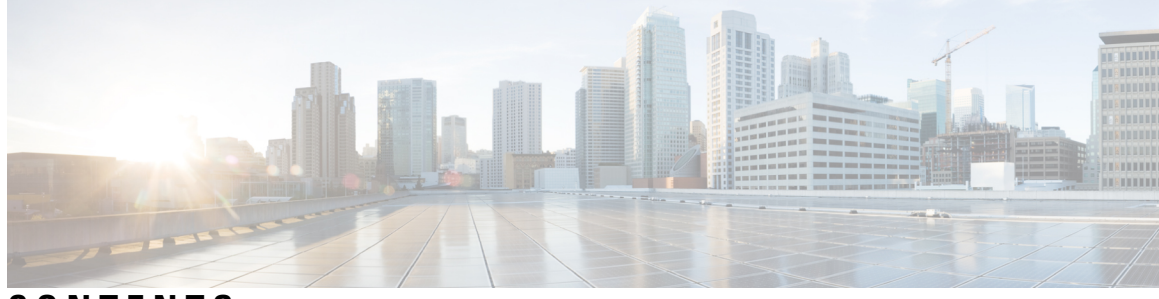

### **CONTENTS**

### **Trademarks ?**

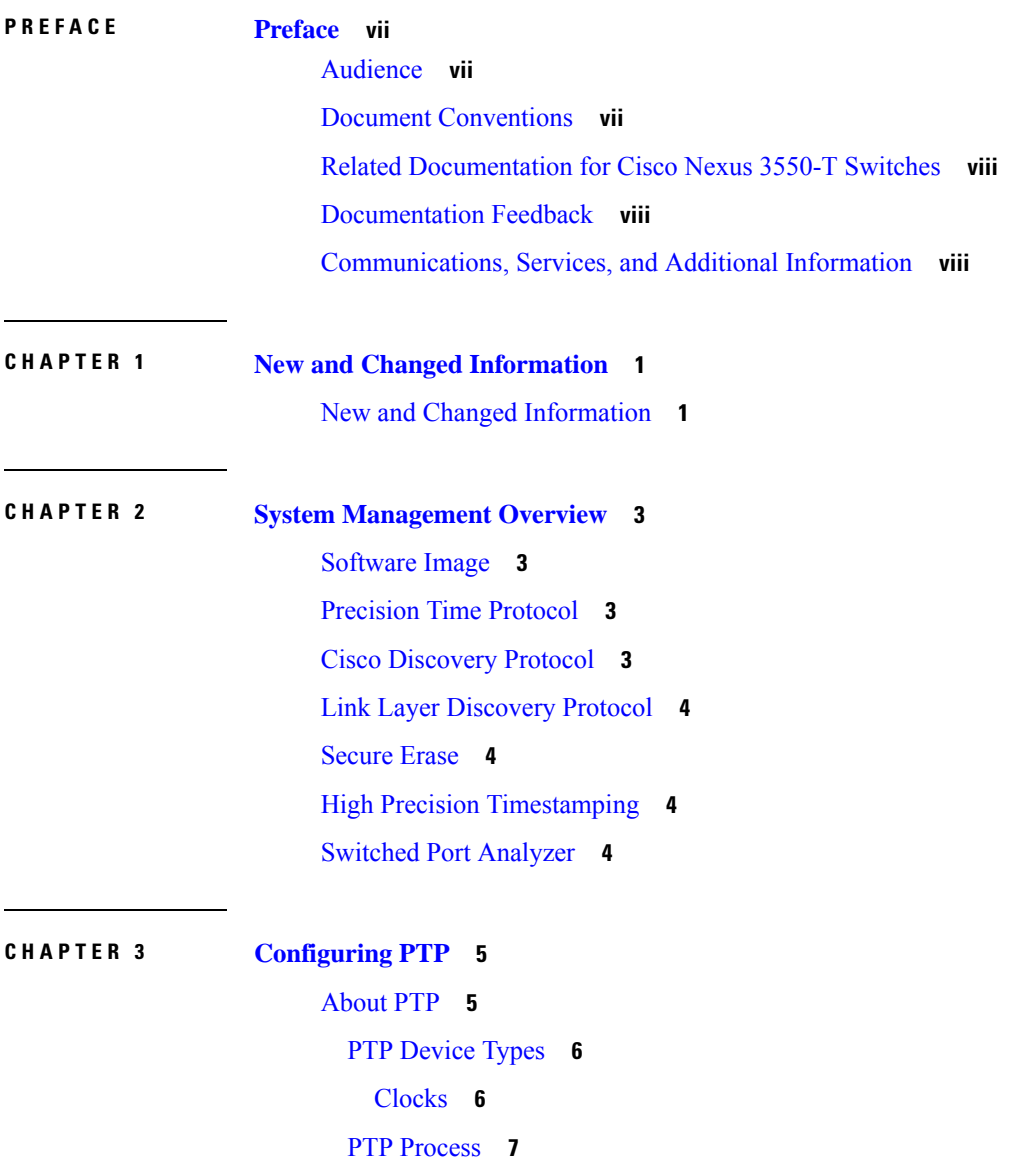

High [Availability](#page-17-0) for PTP **8** Guidelines and [Limitations](#page-17-1) for PTP **8** Default [Settings](#page-18-0) for PTP **9** [Configuring](#page-19-0) PTP **10** [Configuring](#page-19-1) PTP Globally **10** [Configuring](#page-21-0) PTP on an Interface **12** PTP Profile [Defaults](#page-23-0) **14** Configuring PTP [Notifications](#page-24-0) **15** Verifying the PTP [Configuration](#page-26-0) **17** [Configuration](#page-27-0) Examples for PTP **18** Additional [References](#page-28-0) **19** Related [Documents](#page-28-1) **19**

### **CHAPTER 4 [Configuring](#page-30-0) CDP 21**

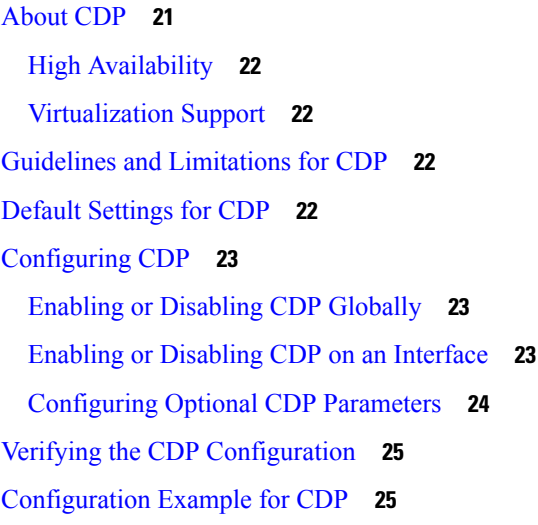

#### **CHAPTER 5 [Configuring](#page-36-0) LLDP 27**

About [LLDP](#page-36-1) **27** High [Availability](#page-37-0) **28** [Virtualization](#page-37-1) Support **28** Guidelines and [Limitations](#page-37-2) for LLDP **28** Default [Settings](#page-37-3) for LLDP **28** [Configuring](#page-38-0) LLDP **29** Enabling or [Disabling](#page-38-1) LLDP Globally **29**

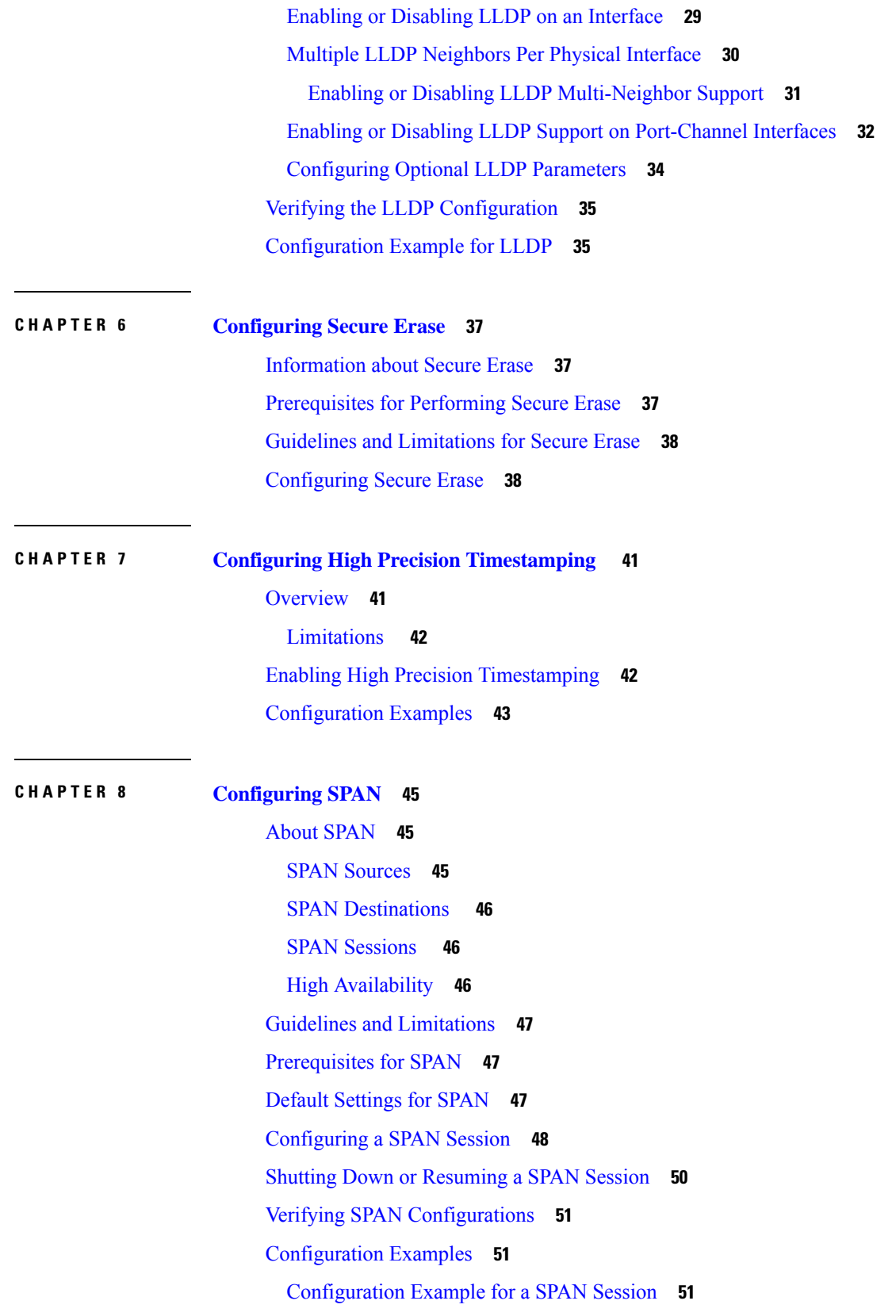

 $\blacksquare$ 

 $\mathbf{l}$ 

#### **Contents**

Г

I

i.

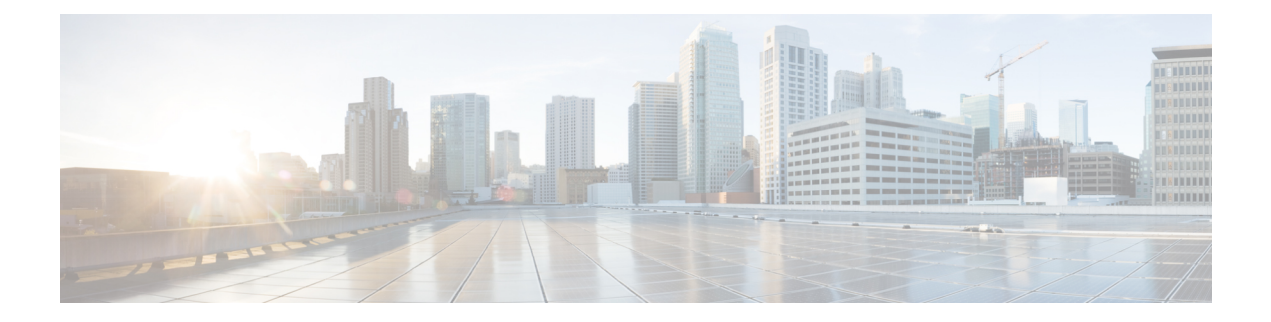

## <span id="page-6-0"></span>**Preface**

This preface includes the following sections:

- [Audience,](#page-6-1) on page vii
- Document [Conventions,](#page-6-2) on page vii
- Related [Documentation](#page-7-0) for Cisco Nexus 3550-T Switches, on page viii
- [Documentation](#page-7-1) Feedback, on page viii
- [Communications,](#page-7-2) Services, and Additional Information, on page viii

## <span id="page-6-2"></span><span id="page-6-1"></span>**Audience**

This publication is for network administrators who install, configure, and maintain Cisco Nexus switches.

## **Document Conventions**

Command descriptions use the following conventions:

 $\mathbf{I}$ 

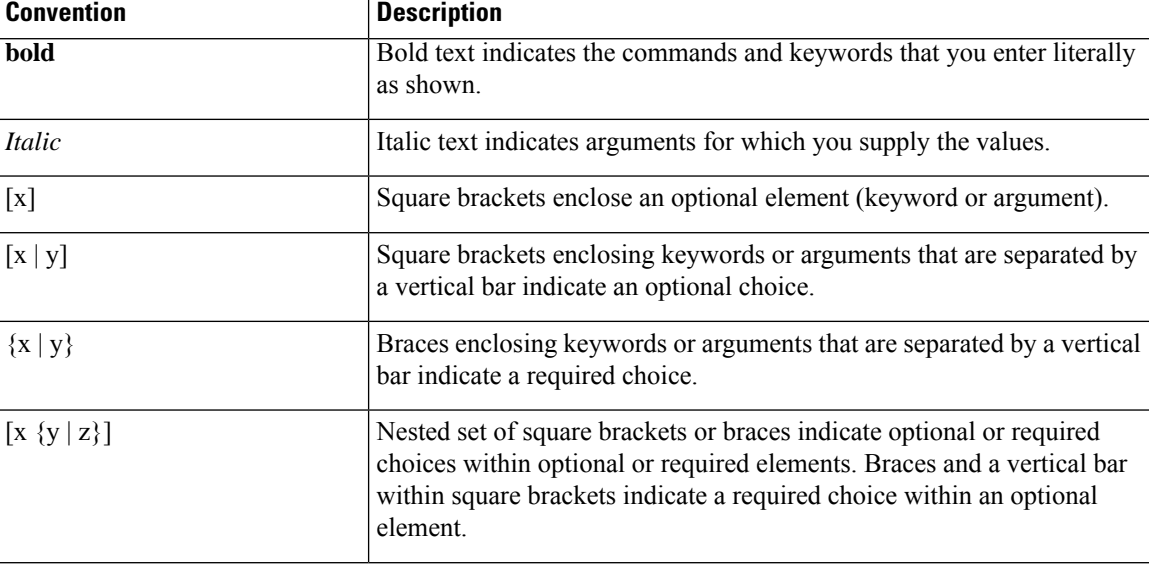

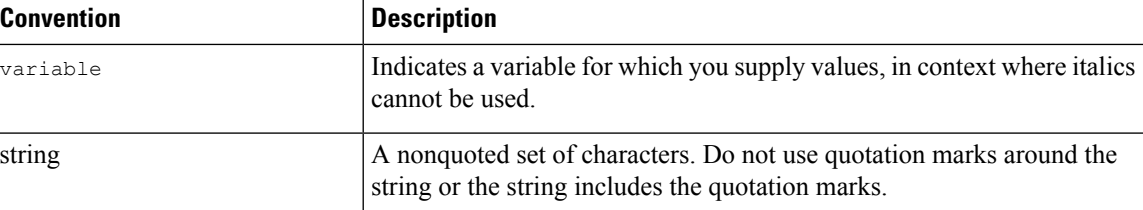

Examples use the following conventions:

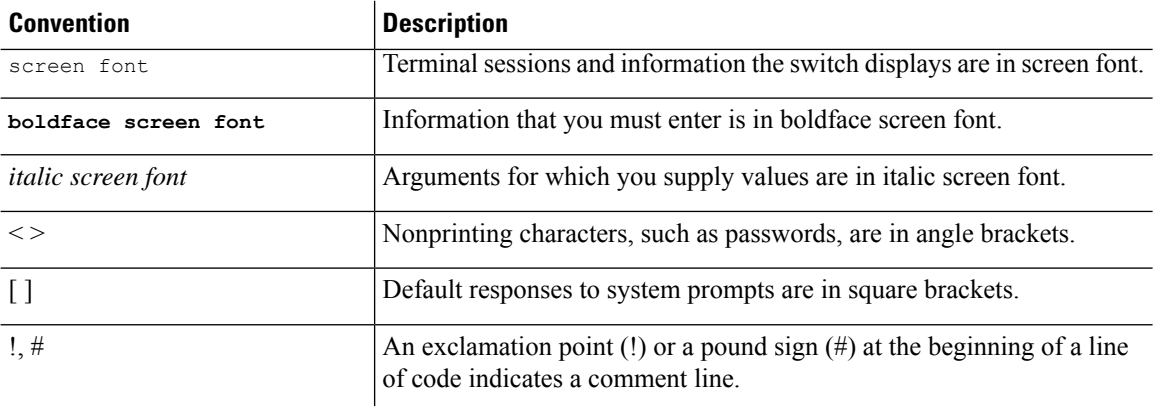

## <span id="page-7-1"></span><span id="page-7-0"></span>**Related Documentation for Cisco Nexus 3550-T Switches**

The entire Cisco Nexus 3550-T switch documentation set is available at the following URL: <https://www.cisco.com/c/en/us/support/switches/nexus-3550-series/series.html>

### <span id="page-7-2"></span>**Documentation Feedback**

To provide technical feedback on this document, or to report an error or omission, please send your comments to nexus9k-docfeedback@cisco.com. We appreciate your feedback.

## **Communications, Services, and Additional Information**

- To receive timely, relevant information from Cisco, sign up at Cisco Profile [Manager](https://www.cisco.com/offer/subscribe).
- To get the business impact you're looking for with the technologies that matter, visit Cisco [Services.](https://www.cisco.com/go/services)
- To submit a service request, visit Cisco [Support](https://www.cisco.com/c/en/us/support/index.html).
- To discover and browse secure, validated enterprise-class apps, products, solutions and services, visit Cisco [Marketplace.](https://www.cisco.com/go/marketplace/)
- To obtain general networking, training, and certification titles, visit [Cisco](http://www.ciscopress.com) Press.
- To find warranty information for a specific product or product family, access Cisco [Warranty](http://www.cisco-warrantyfinder.com) Finder.

#### **Cisco Bug Search Tool**

Cisco Bug [Search](https://www.cisco.com/c/en/us/support/web/tools/bst/bsthelp/index.html) Tool (BST) is a web-based tool that acts as a gateway to the Cisco bug tracking system that maintains a comprehensive list of defects and vulnerabilitiesin Cisco products and software. BST provides you with detailed defect information about your products and software.

**Preface**

 $\mathbf I$ 

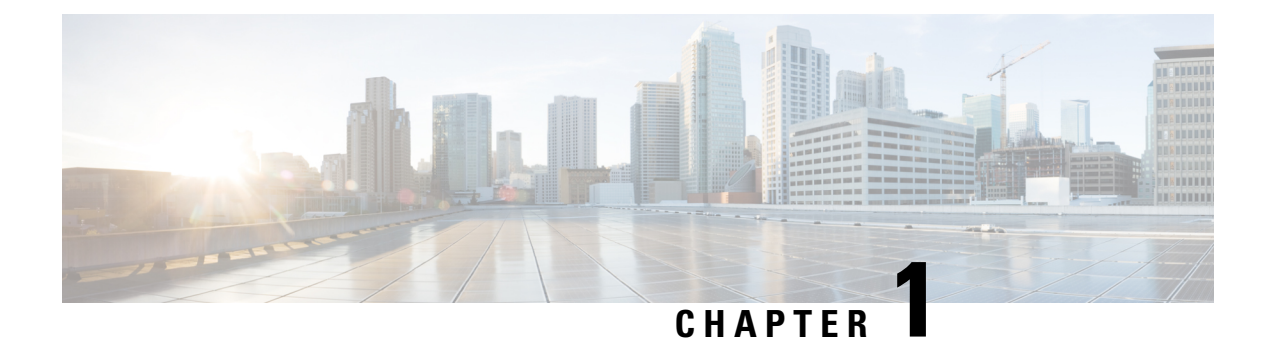

## <span id="page-10-0"></span>**New and Changed Information**

This section contains the new and changed information for a release.

• New and Changed [Information,](#page-10-1) on page 1

## <span id="page-10-1"></span>**New and Changed Information**

**Table 1: New and Changed Information for Cisco Nexus 3550-T NX-OS Release 10.2(x)**

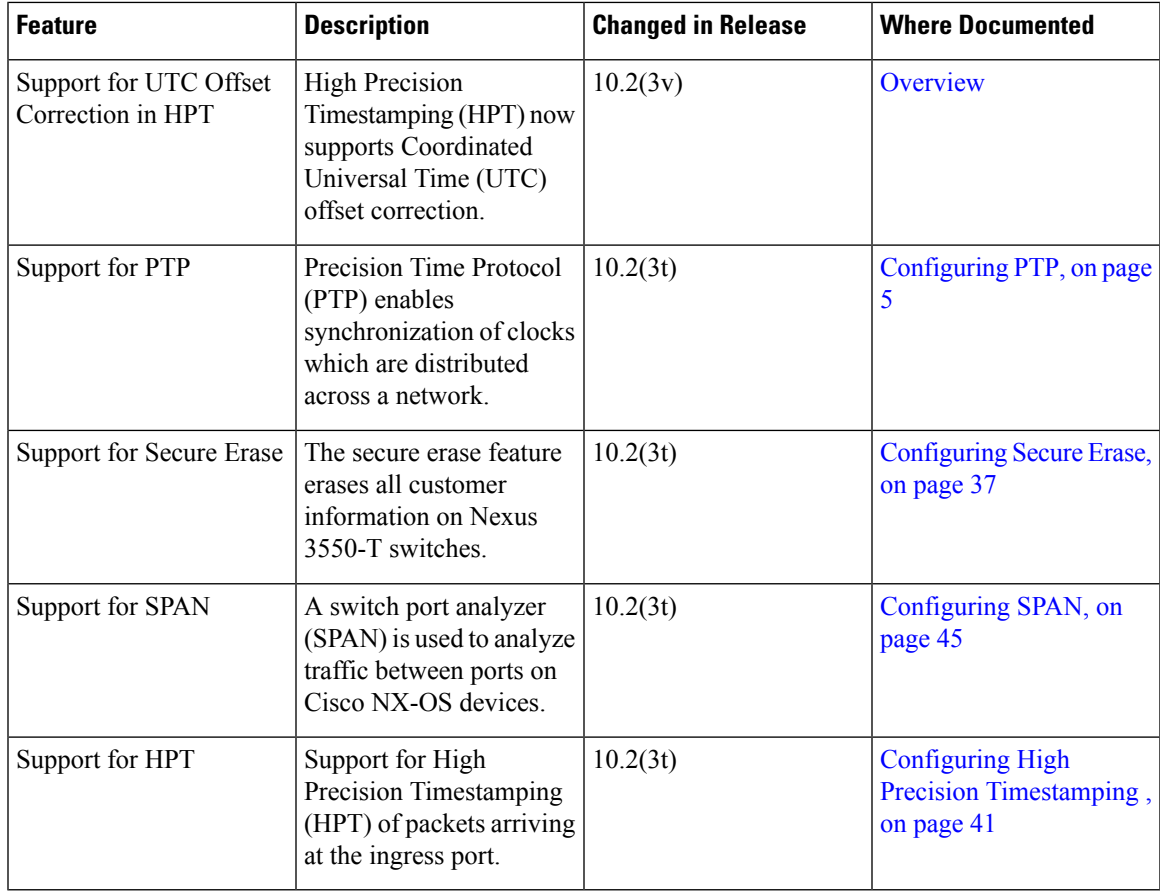

 $\mathbf I$ 

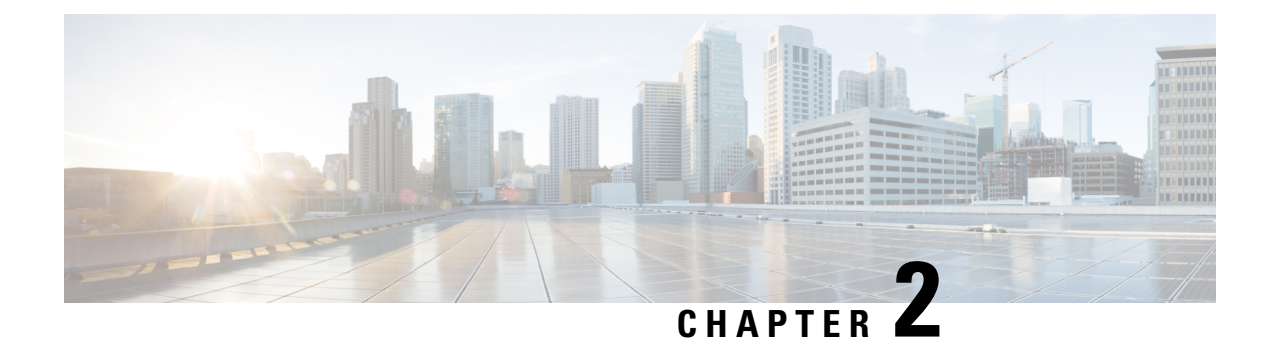

## <span id="page-12-0"></span>**System Management Overview**

- [Software](#page-12-1) Image, on page 3
- [Precision](#page-12-2) Time Protocol, on page 3
- Cisco [Discovery](#page-12-3) Protocol, on page 3
- Link Layer [Discovery](#page-13-0) Protocol, on page 4
- [Secure](#page-13-1) Erase, on page 4
- High Precision [Timestamping,](#page-13-2) on page 4
- Switched Port [Analyzer,](#page-13-3) on page 4

## <span id="page-12-2"></span><span id="page-12-1"></span>**Software Image**

The Cisco NX-OS software consists of one NXOS software image. This image runs on all Cisco Nexus 3550-T switches.

## <span id="page-12-3"></span>**Precision Time Protocol**

Precision Time Protocol (PTP) is a time synchronization protocol defined in IEEE 1588 for nodes distributed across a network. With PTP, it is possible to synchronize distributed clocks with an accuracy of less than 1 microsecond via Ethernet networks. PTP is supported on IPv4 multicast, two-step master, version-2 only with boundary clock functionality.

## **Cisco Discovery Protocol**

You can use the Cisco Discovery Protocol (CDP) to discover and view information about all Cisco equipment that is directly attached to your device. CDP runs on all Cisco-manufactured equipment including routers, bridges, access and communication servers, and switches. CDP is media and protocol independent, and gathers the protocol addresses of neighboring devices, discovering the platform of those devices. CDP runs over the data link layer only. Two systems that support different Layer 3 protocols can learn about each other.

### <span id="page-13-0"></span>**Link Layer Discovery Protocol**

Link Layer Discovery Protocol (LLDP) is a vendor-neutral, one-way device discovery protocol that allows network devices to advertise information about themselves to other devices on the network. This protocol runs over the data-link layer, which allows two systems running different network layer protocols to learn about each other. You can enable LLDP globally or per interface.

### <span id="page-13-1"></span>**Secure Erase**

The Secure Erase feature erases all customer information for Nexus 3550-T switches. Secure Erase is an operation to remove all the identifiable customer information on Cisco NX-OS devices in conditions of product removal due to Return Merchandise Authorization (RMA), or upgrade or replacement, or system end-of-life.

## <span id="page-13-2"></span>**High Precision Timestamping**

The High Precision Timestamping (HPT) feature enables high-precision timestamping on packets ingressing on a Cisco Nexus N3550-T switch. The time-stamp corresponds to the time the packet has arrived on a N3550-T front-panel port. Timestamping is supported for data packets going through the fabric. The feature can be enabled on any egress port. Also known as Rx timestamping.

### <span id="page-13-3"></span>**Switched Port Analyzer**

You can configure an Ethernet Switched Port Analyzer (SPAN) to monitor traffic in and out of your device. The SPAN features allow you to duplicate packets from source ports to destination ports.

<span id="page-14-2"></span>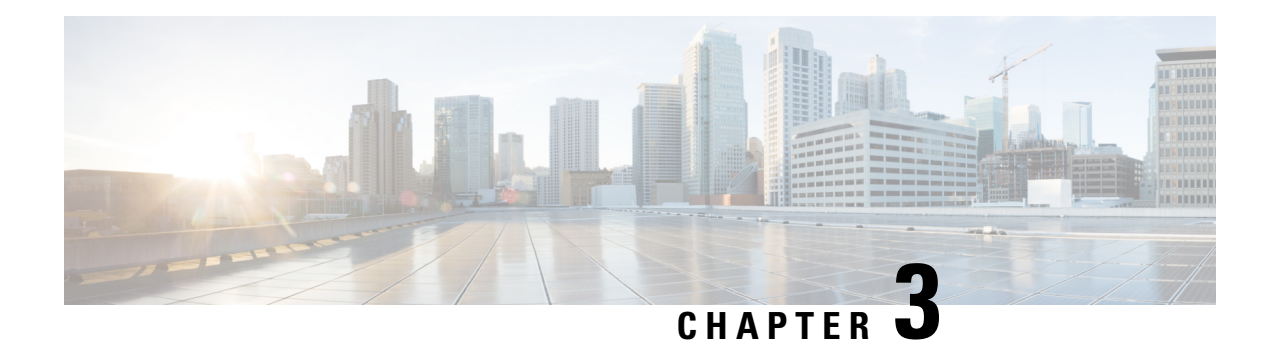

## <span id="page-14-0"></span>**Configuring PTP**

This chapter describes how to configure the Precision Time Protocol (PTP) on Cisco NX-OS devices.

This chapter includes the following sections:

- [About](#page-14-1) PTP, on page 5
- Guidelines and [Limitations](#page-17-1) for PTP, on page 8
- Default [Settings](#page-18-0) for PTP, on page 9
- [Configuring](#page-19-0) PTP, on page 10
- Verifying the PTP [Configuration,](#page-26-0) on page 17
- [Configuration](#page-27-0) Examples for PTP, on page 18
- Additional [References,](#page-28-0) on page 19

### <span id="page-14-1"></span>**About PTP**

PTP is a time synchronization protocol defined in IEEE 1588 for nodes distributed across a network. With PTP, it is possible to synchronize distributed clocks with an accuracy of less than 1 microsecond via Ethernet networks.

A PTP system can consist of a combination of PTP and non-PTP devices. PTP devices include ordinary clocks, boundary clocks, and transparent clocks. Non-PTP devices include ordinary network switches, routers, and other infrastructure devices.

PTP is a distributed protocol that specifies how real-time PTP clocks in the system synchronize with each other. These clocks are organized into a master-slave synchronization hierarchy with the grandmaster clock, which is the clock at the top of the hierarchy, determining the reference time for the entire system. Synchronization is achieved by exchanging PTP timing messages, with the members using the timing information to adjust their clocks to the time of their master in the hierarchy. PTP operates within a logical scope called a PTP domain.

PTP supports the following functionality:

- Multicast PTP transport—In the multicast transport mode, PTP uses multicast destination IP address 224.0.1.129 as per IEEE 1588 standards for communication between devices. For the source IP address, it uses the user configurable global IP address under the PTP domain.
- PTP multicast configuration is supported only under physical interface for L2 or L3. PTP is not supported for virtual interfaces such as Port-channel, SVI, and tunnel.
- PTP encapsulation over UDP over IP—PTP uses UDP as the transport protocol over IP. PTP uses UDP ports 319 for event messages and 320 for general messages communication between devices.
- PTP profiles—PTP supports default (1588) and SMPTE 2059-2 profiles. They all have different ranges of sync and delay request intervals. For information on the default profile, refer to IEEE 1588. For more information on SMPTE 2059-2, refer to the respective specifications.
- Path delay measurement—We support delay request and response mechanism to measure the delay between the master and slave devices.
- Message intervals—You can configure the interval at which the announce, sync, and delay request messages needs to be sent between devices.
- Best master clock (BMC) selection—BMC algorithm is used to select master, slave, and passive states of the PTP enabled interfaces based on the Announce message received as per 1588 specification.

### <span id="page-15-1"></span><span id="page-15-0"></span>**PTP Device Types**

The PTP device type is configurable and can be used to set the clock type.

### **Clocks**

The following clocks are common PTP devices:

#### **Ordinary clock**

Communicates with the network based on a single physical port, similar to an end host. An ordinary clock can function as a grandmaster clock.

#### **Boundary clock**

Typically has several physical ports, with each port behaving like a port of an ordinary clock. However, each port shares the local clock, and the clock data sets are common to all ports. Each port decides its individual state, either master (synchronizing other ports connected to it) or slave (synchronizing to a downstream port), based on the best clock available to it through all of the other ports on the boundary clock. Messages related to synchronization and establishing the master-slave hierarchy terminate in the protocol engine of a boundary clock and are not forwarded.

#### **Transparent clock**

Forwards all PTP messages like an ordinary switch or router but measures the residence time of a packet in the switch (the time that the packet takes to traverse the transparent clock) and in some cases the link delay of the ingress port for the packet. The ports have no state because the transparent clock does not need to synchronize to the grandmaster clock.

There are two kinds of transparent clocks:

#### **End-to-end transparent clock**

Measures the residence time of a PTP message and accumulates the times in the correction field of the PTP message or an associated follow-up message.

#### **Peer-to-peer transparent clock**

Measures the residence time of a PTP message and computes the link delay between each port and a similarly equipped port on another node that shares the link. For a packet, this incoming link delay is added to the residence time in the correction field of the PTP message or an associated follow-up message.

PTP operates only in boundary clock mode. Cisco recommends deployment of a Grand Master Clock (10 MHz) upstream, with servers containing clocks requiring synchronization connected to the switch. **Note**

End-to-end transparent clock and peer-to-peer transparent clock modes are not supported.

#### **Clock Modes**

The IEEE 1588 standard specifies two clock modes for the PTP supporting devices to operate in: one-step and two-step.

#### **One-Step Mode:**

In one-step mode the clock synchronization messages include the time at which the master port sends the message. The ASIC adds the timestamp to the synchronization message as it leaves the port.

The slave port uses the timestamp that comes as part of the synchronization messages.

#### **Two-Step Mode:**

In two-step mode the time at which the synchronization message leaves the port is sent in a subsequent follow-up message. This is the default mode.

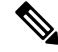

**Note** Cisco Nexus 3550-T Release 10.2(3t) supports only Two-Step Mode.

### <span id="page-16-0"></span>**PTP Process**

The PTP process consists of two phases: establishing the master-slave hierarchy and synchronizing the clocks.

Within a PTP domain, each port of an ordinary or boundary clock follows this process to determine its state:

- Examines the contents of all received announce messages (issued by ports in the master state)
- Compares the data sets of the foreign master (in the announce message) and the local clock for priority, clock class, accuracy, and so on
- Determines its own state as either master or slave

The ordinary and boundary clocks use**Sync**, **Delay\_Req**, **Follow\_Up**, **Delay\_Resp**event messagesto generate and communicate timing information.

These messages are sent in the following sequence:

- **1.** The master sends a **Sync** message to the slave and notes the time,  $\pm 1$  at which it was sent. For one-step **Sync** message carries the time when the message leaves the master and for two-step this time is sent in the subsequent **Follow-Up** event message.
- **2.** The slave receives the **Sync** message and notes the time of reception,  $t_2$ .
- **3.** The master conveys to the slave the timestamp,  $\pm 1$  by embedding the timestamp in a **Follow\_Up** event message.
- **4.** The slave sends a **Delay\_Req** message to the master and notes the time, t3 at which it was sent.
- **5.** The master receives the **Delay\_Req** message and notes the time of reception, t4.
- **6.** The master conveys to the slave the timestamp,  $t_4$  by embedding it in a **Delay\_Resp** message.
- **7.** After this sequence, the slave possesses all four timestamps. These timestamps can be used to compute the offset of the slave clock relative to the master, and the mean propagation time of messages between the two clocks.

The following figure describes the event messages in the PTP process that generate and communicate timing information.

#### **Figure 1: PTP Process**

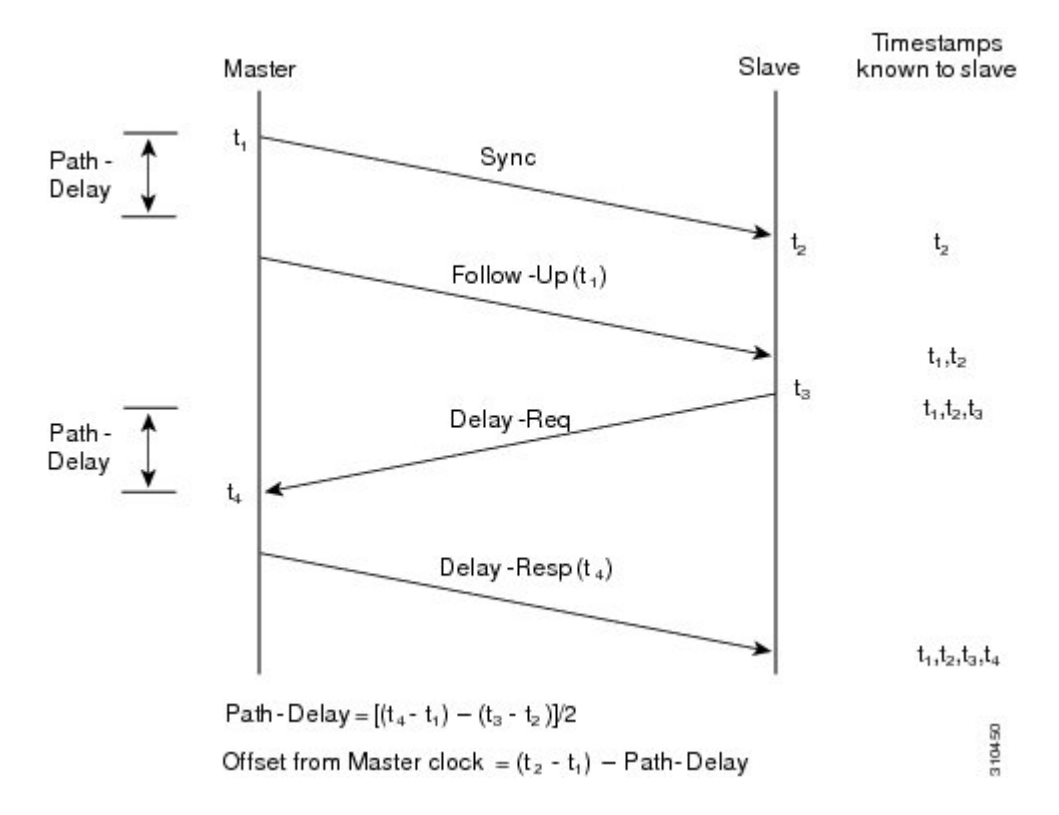

### <span id="page-17-1"></span><span id="page-17-0"></span>**High Availability for PTP**

Stateful restarts are not supported for PTP. After a reboot, the running configuration is applied.

## **Guidelines and Limitations for PTP**

 $\mathscr{D}$ 

**Note** For scale information, see the release-specific *Cisco Nexus 3550-T Series NX-OS Verified Scalability Guide*.

The following are the guidelines and limitations for Cisco Nexus 3550 Series switches for PTP:

- For PTP to function properly, you must use the latest SUP and line card FPGA versions.
- PTP domain limits to a single domain per network.
- PTP transport over User Datagram Protocol (UDP) is supported.
- PTP supports boundary clock mode. End-to-end transparent clock and peer-to-peer transparent clock modes are not supported.
- PTP can be enabled on the port-channel member ports.
- All management messages that are received from a slave port are forwarded to all PTP enabled ports. The management messages that are received from a slave port are not handled.
- When configuring PTP on Cisco Nexus 3550-T Series switches, set the clock protocol to use PTP through the clock protocol ptp vdc 1 command. NTP cannot coexist with PTP configured to a Cisco Nexus 9000 series switch.
- The PTP correction-range, PTP correction-range logging, and PTP mean-path-delay commands are supported on the Cisco Nexus 3550-T platform.
- PTP is not supported for stateful high availability.
- PTP is not supported for management interfaces.
- Each port can be individually configured with any of the supported PTP profiles. Different PTP profiles can coexist on an interface. Combination of the default of 1588 and SMPTE-2059-2 profile is supported.
- Beginning with Cisco NX-OS 3550-T Release 10.2(3t), PTP Media Profile is supported on the Cisco Nexus 3550-T platform switches. A few guidelines and limitations for this platform switches are as follows:
	- IPv4 multicast, two-step mode, and PTPv2 with boundary clock functionality is supported.
	- PTP sync interval and PTP delay-request interval of -3 log seconds is recommended for +-500ns correction range.
	- Other PTP features such as unicast and unicast negotiation are not supported.

## <span id="page-18-0"></span>**Default Settings for PTP**

The following table lists the default settings for PTP parameters.

#### **Table 2: Default PTP Parameters**

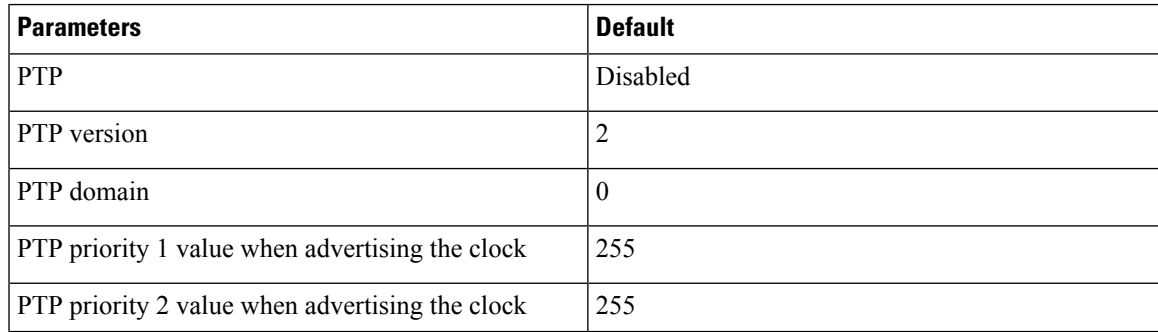

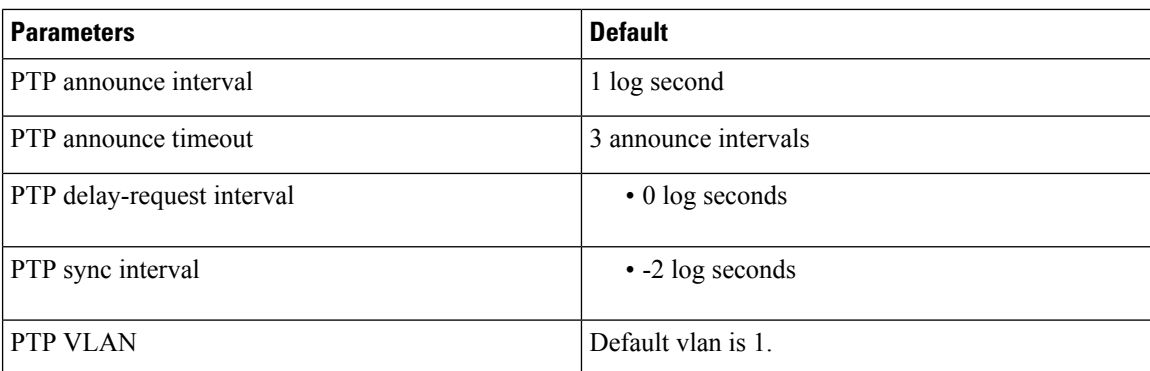

## <span id="page-19-1"></span><span id="page-19-0"></span>**Configuring PTP**

### **Configuring PTP Globally**

You can enable or disable PTP globally on a device. You can also configure various PTP clock parameters to help determine which clock in the network has the highest priority to be selected as the grandmaster.

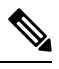

#### **Note**

You must always set the clock protocol PTP vdc1 for the local clock to be updated by the PTP protocol. You can verify the configuration using the **show running-config clock\_manager** command.

#### **Procedure**

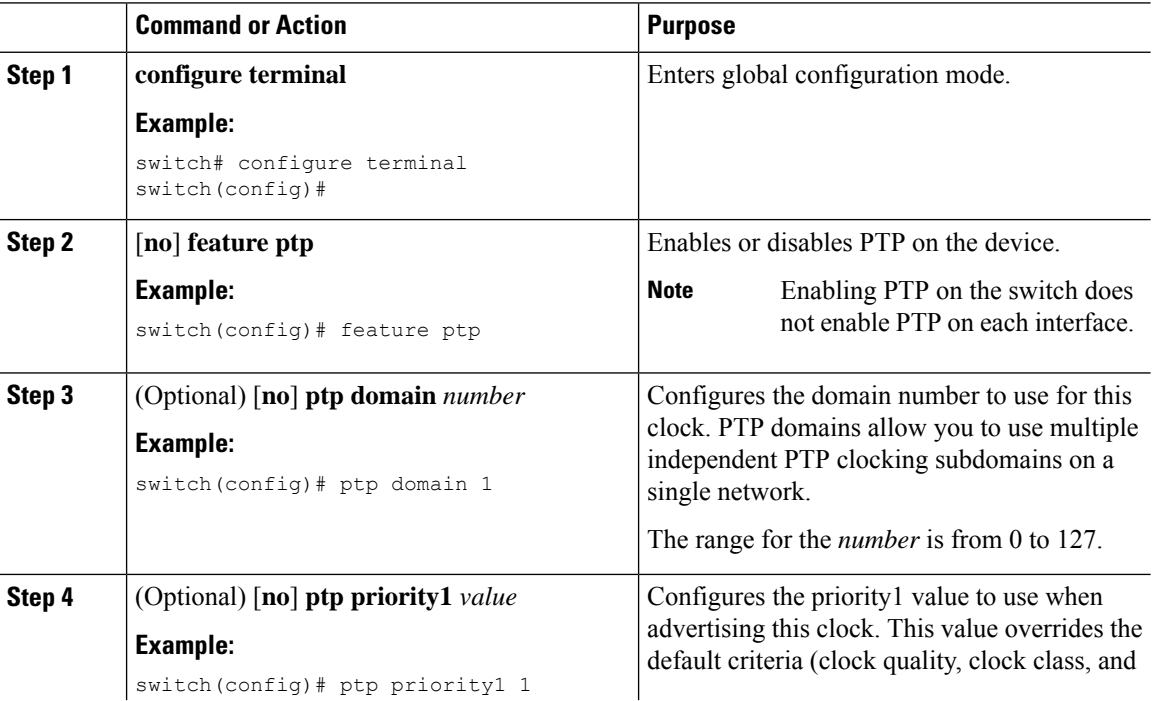

 $\mathbf{l}$ 

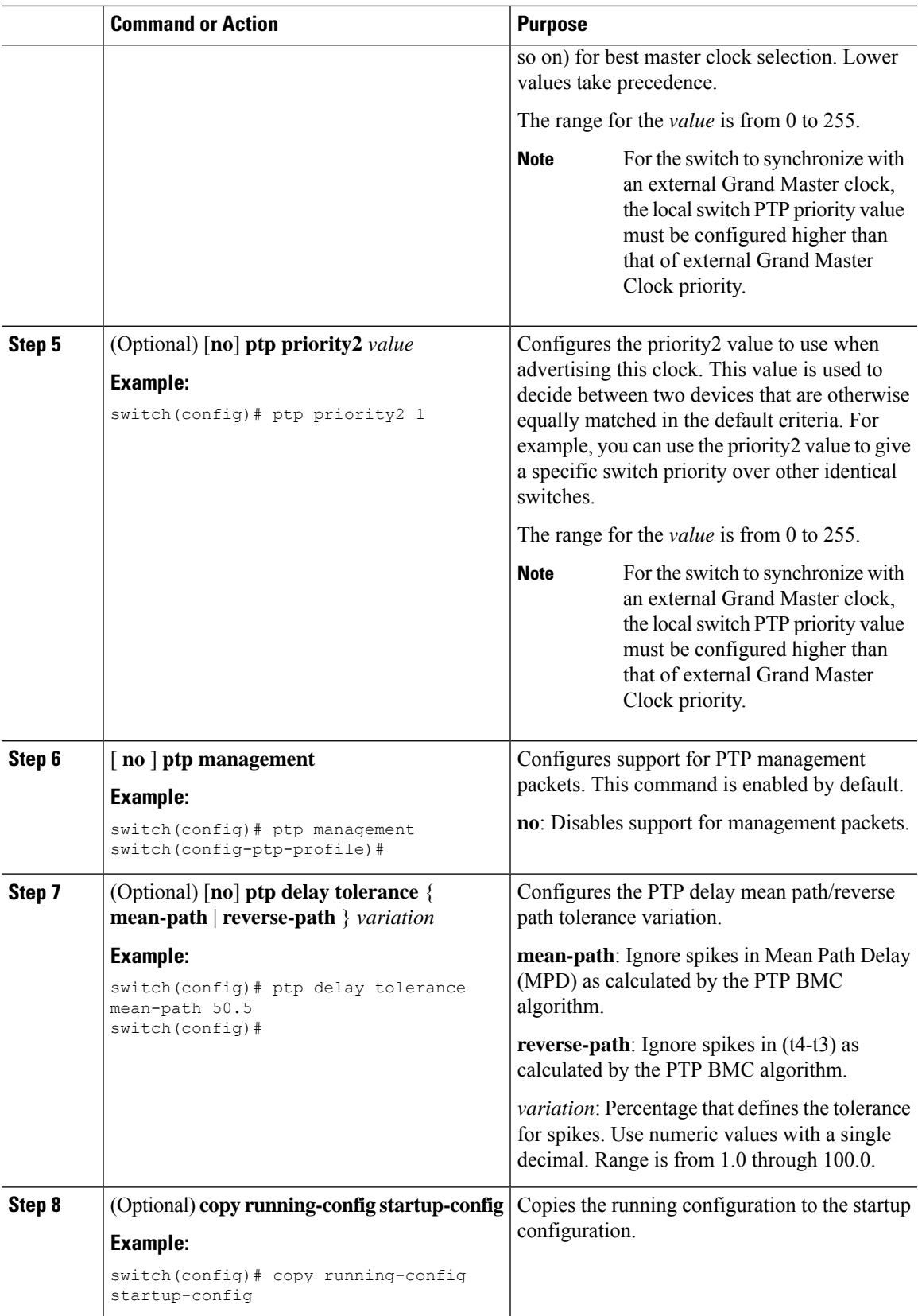

### <span id="page-21-0"></span>**Configuring PTP on an Interface**

After you globally enable PTP, it is not enabled on all supported interfaces by default. You must enable PTP interfaces individually.

#### **Before you begin**

Make sure that you have globally enabled PTP on the switch and configured the source IP address for PTP communication.

#### **Procedure**

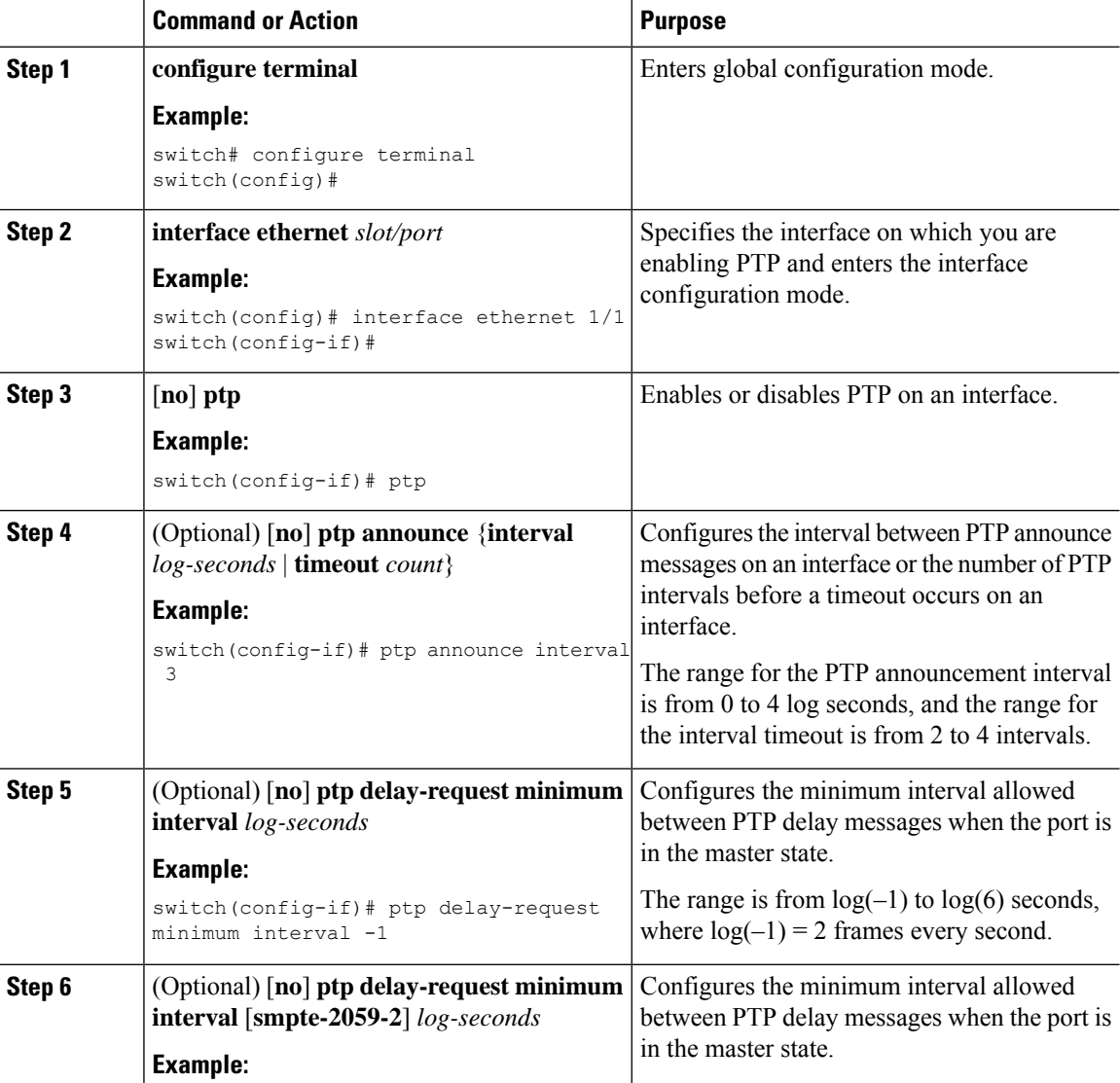

 $\blacksquare$ 

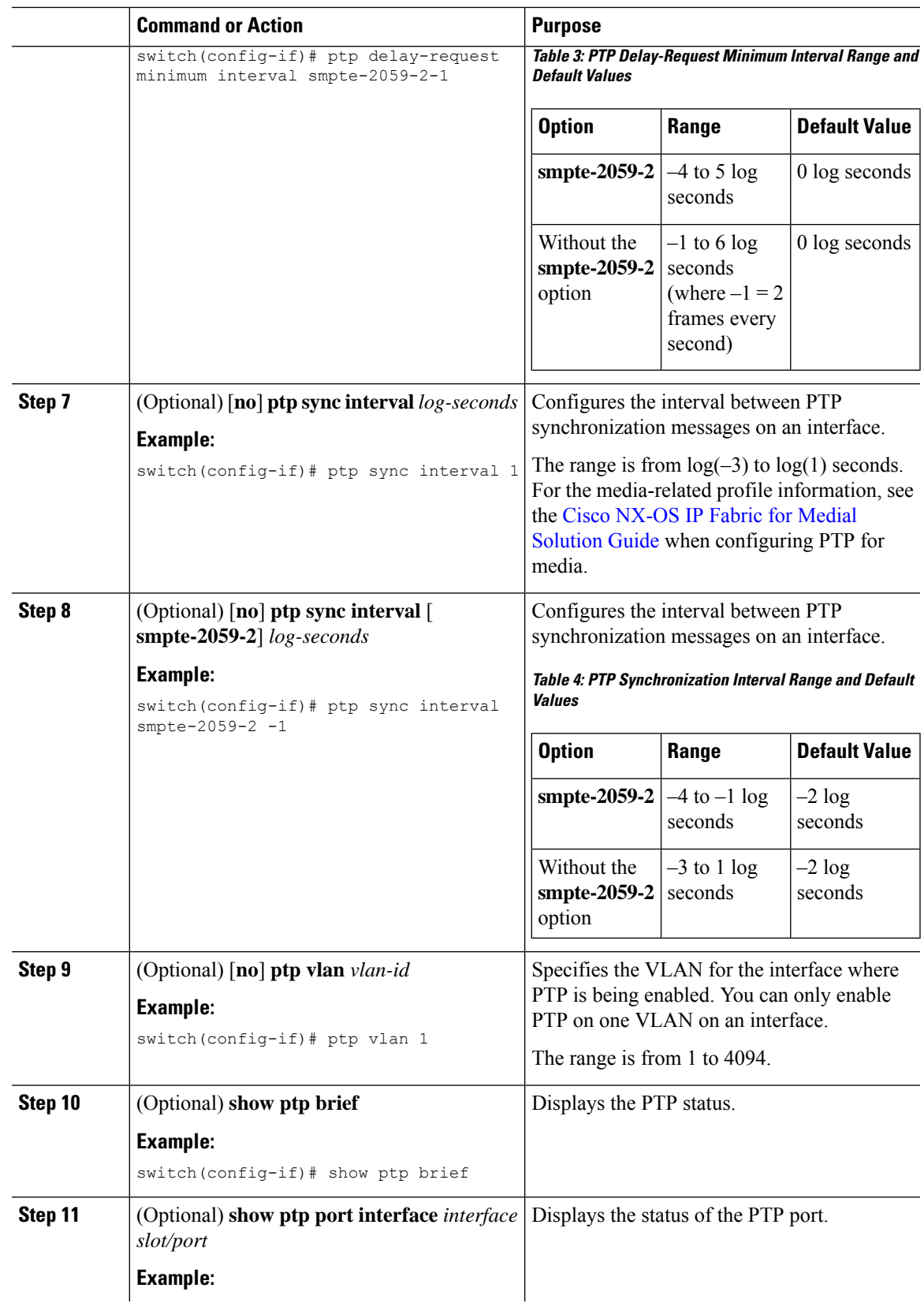

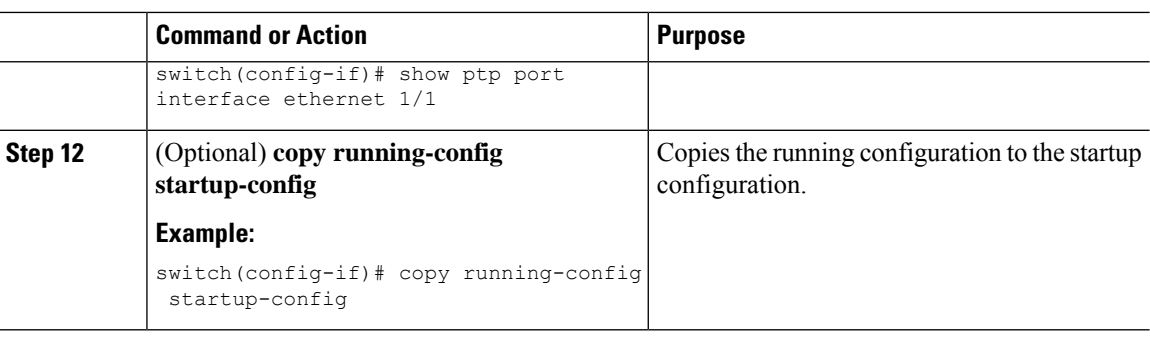

### <span id="page-23-0"></span>**PTP Profile Defaults**

The following table lists the ranges and default values for the commands that are automatically configured when the global command **ptp profile** is set. You cannot change the range for the affected global commands beyond those allowed by the configured profile. However, in the interface mode, they can be changed if the **ptp profile-override** command is set.

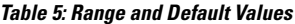

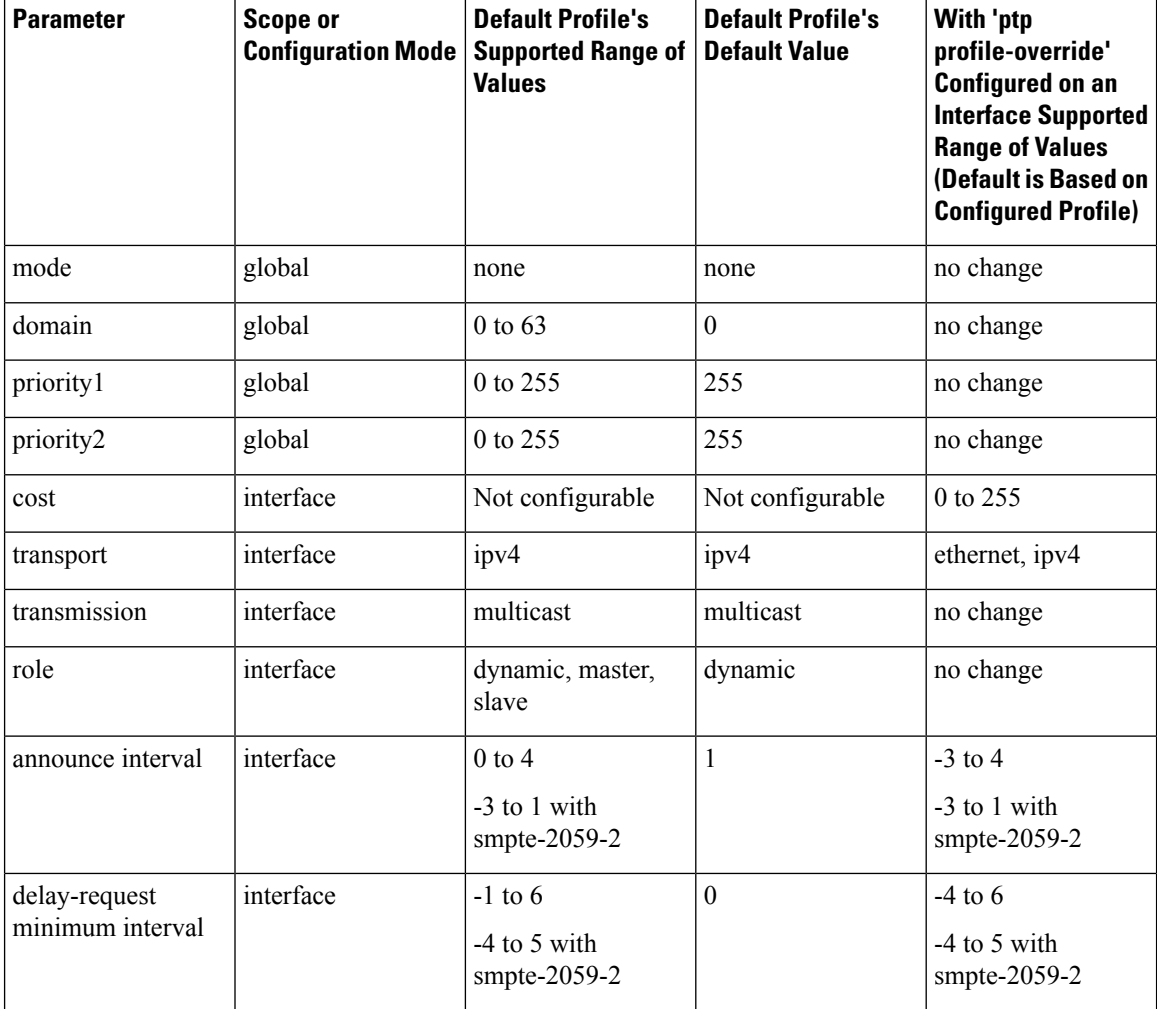

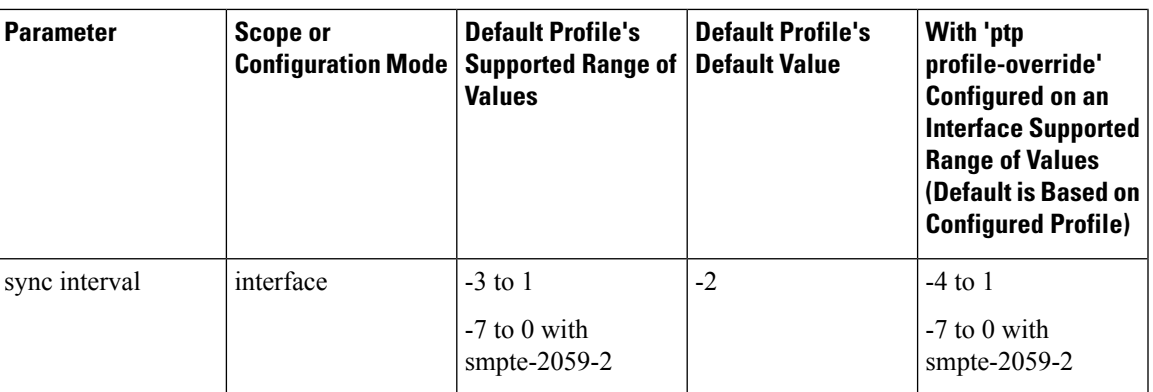

### <span id="page-24-0"></span>**Configuring PTP Notifications**

#### **Before you begin**

You can enable, disable, and customize notifications for the following significant PTP events:

- Change in the Grand Master (GM) clock
- Change in the Parent clock
- Change in the PTP state on a port
- High PTP clock corrections

The notifications are generated by the DME infrastructure based on information it receives from PTP.

#### **Procedure**

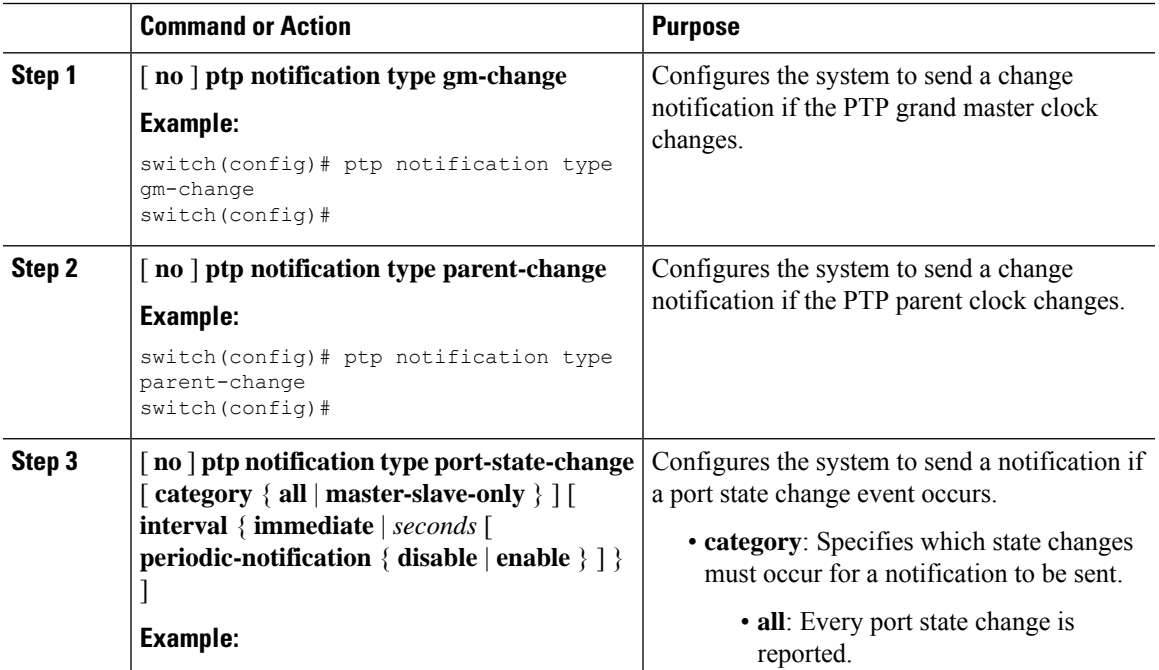

 $\mathbf I$ 

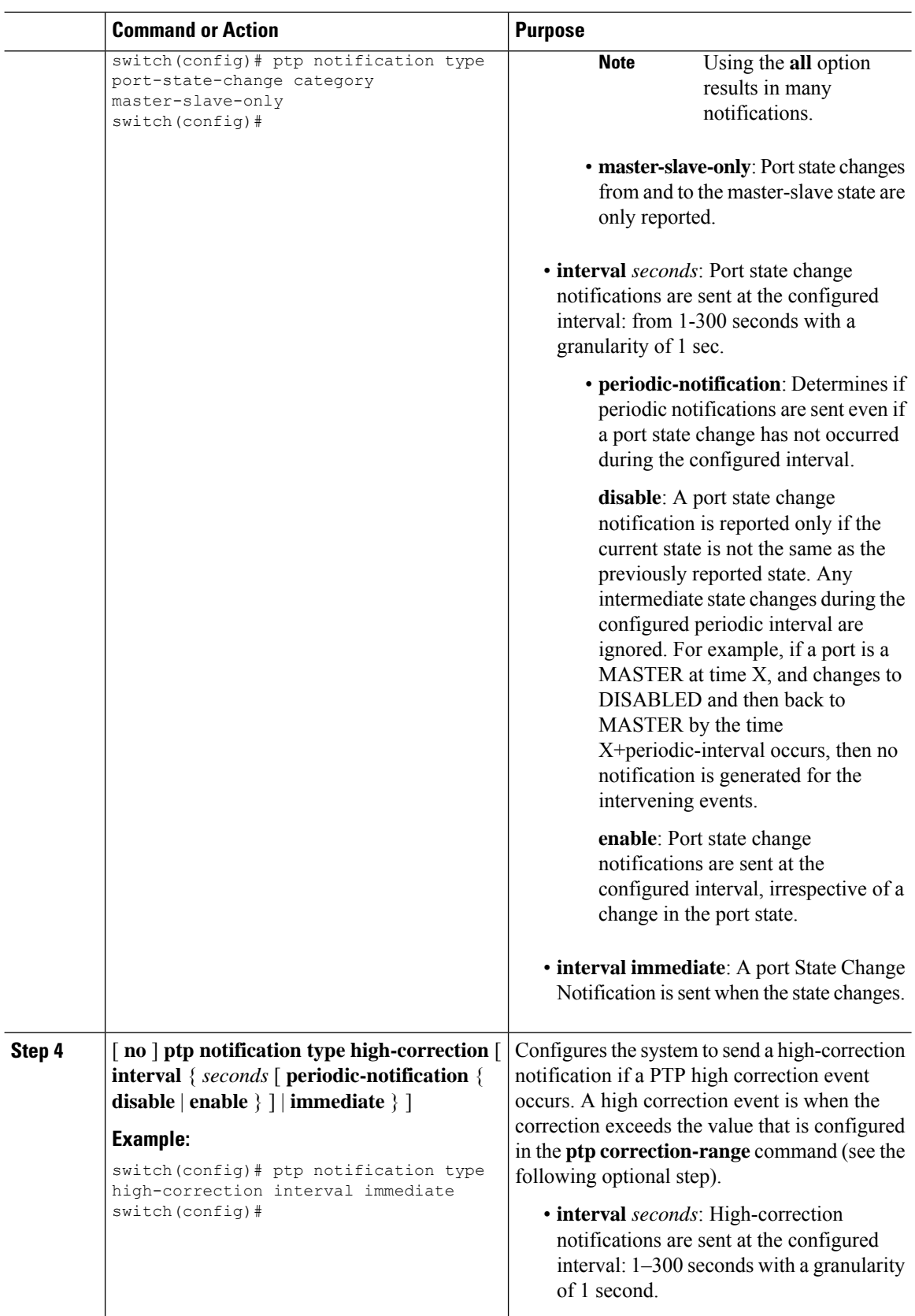

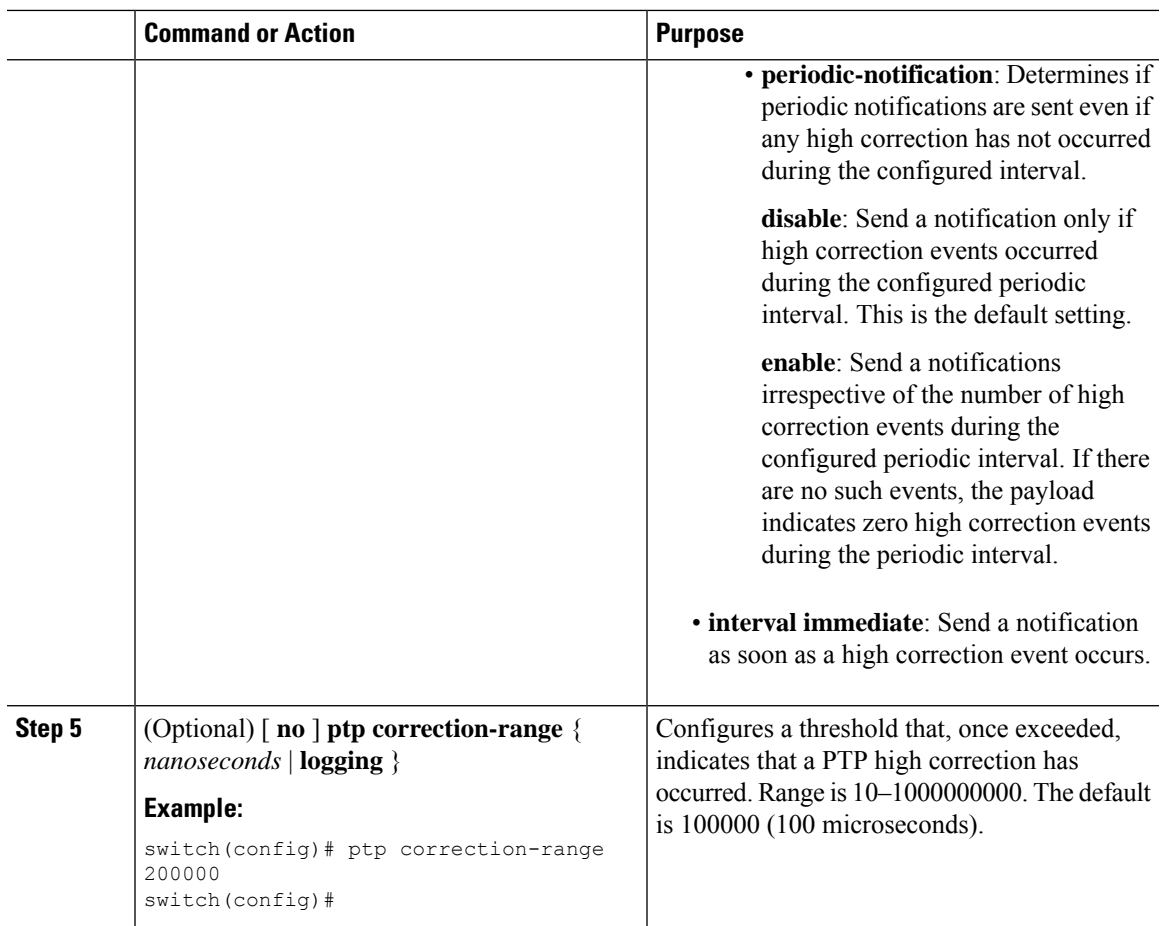

## <span id="page-26-0"></span>**Verifying the PTP Configuration**

To display the PTP configuration, perform one of the following tasks:

**Table 6: PTP Show Commands**

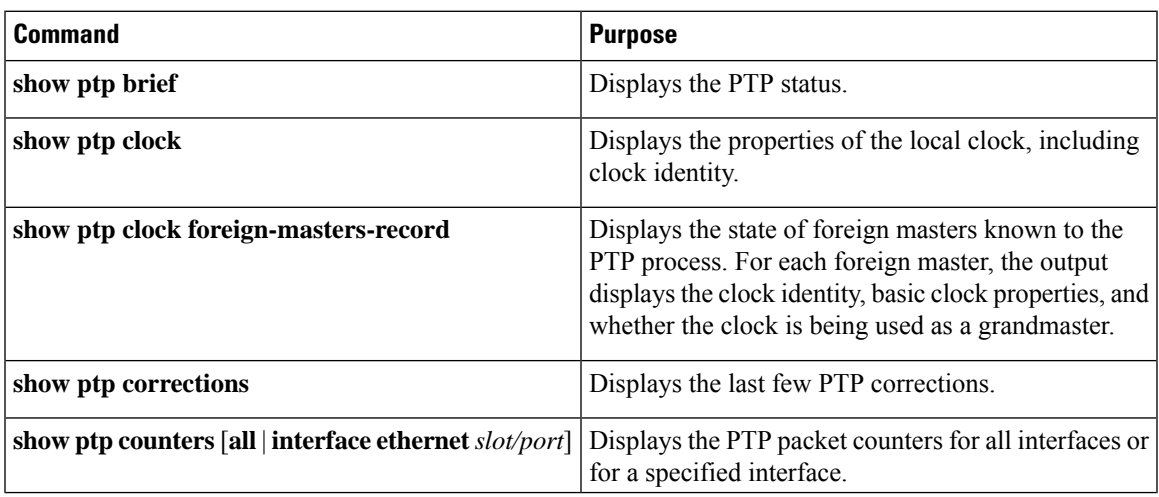

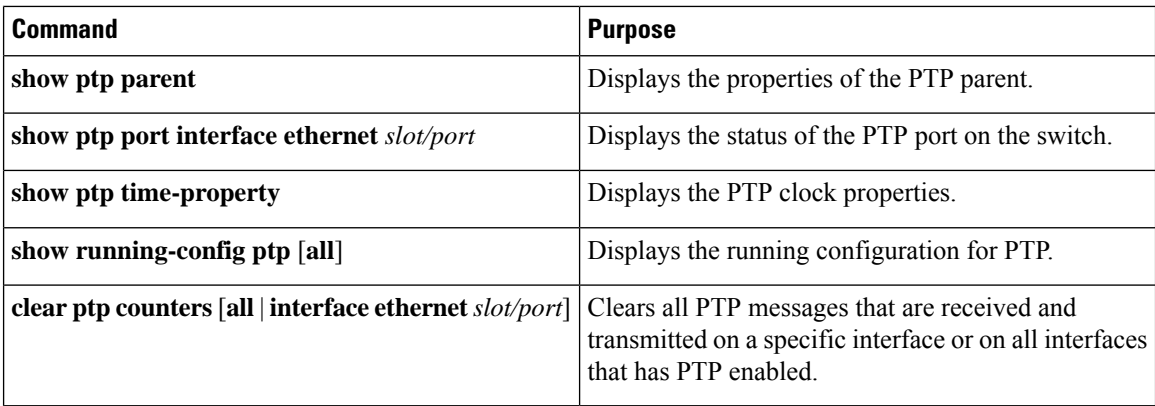

## <span id="page-27-0"></span>**Configuration Examples for PTP**

This example shows how to configure PTP globally on the device, specify the source IP address for PTP communications, and configure a preference level for the clock:

```
switch# configure terminal
switch(config)# feature ptp
switch(config)# ptp source 10.10.10.1
switch(config)# ptp priority1 1
switch(config)# ptp priority2 1
switch(config)# show ptp brief
PTP port status
-----------------------
Port State
------- --------------
switch(config)# show ptp clock
PTP Device Type: Boundary clock
Clock Identity : 0:22:55:ff:ff:79:a4:c1
Clock Domain: 0
Number of PTP ports: 0
Priority1 : 1
Priority2 : 1
Clock Quality:
 Class : 248
 Accuracy : 254
 Offset (log variance) : 65535
Offset From Master : 0
Mean Path Delay : 0
Steps removed : 0
Local clock time:Mon Dec 22 14:13:24 2014
```
This example shows how to configure PTP on an interface and configure the intervals for the announce, delay-request, and synchronization messages:

```
switch# configure terminal
switch(config)# interface Ethernet 1/1
switch(config-if)# ptp
switch(config-if)# ptp announce interval 3
switch(config-if)# ptp announce timeout 2
switch(config-if)# ptp delay-request minimum interval smpte-2059-2 -3
switch(config-if)# ptp sync interval smpte-2059-2 -3
switch(config-if)# no shutdown
```

```
switch(config-if)# show ptp brief
PTP port status
-----------------------
Port State
------- --------------
Eth1/1 Master
switch(config-if)# show ptp port interface ethernet 1/1
PTP Port Dataset: Eth1/1
Port identity: clock identity: 0:22:55:ff:ff:79:a4:c1
Port identity: port number: 1028
PTP version: 2
Port state: Master
Delay request interval(log mean): 4
Announce receipt time out: 2
Peer mean path delay: 0
Announce interval(log mean): 3
Sync interval(log mean): 1
Delay Mechanism: End to End
Peer delay request interval(log mean): 0
```
## <span id="page-28-1"></span><span id="page-28-0"></span>**Additional References**

### **Related Documents**

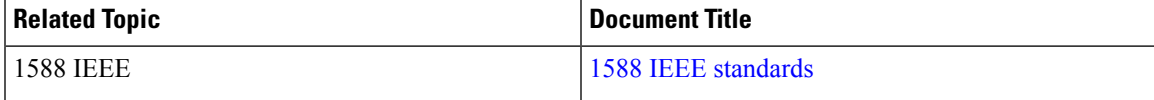

 $\mathbf I$ 

i.

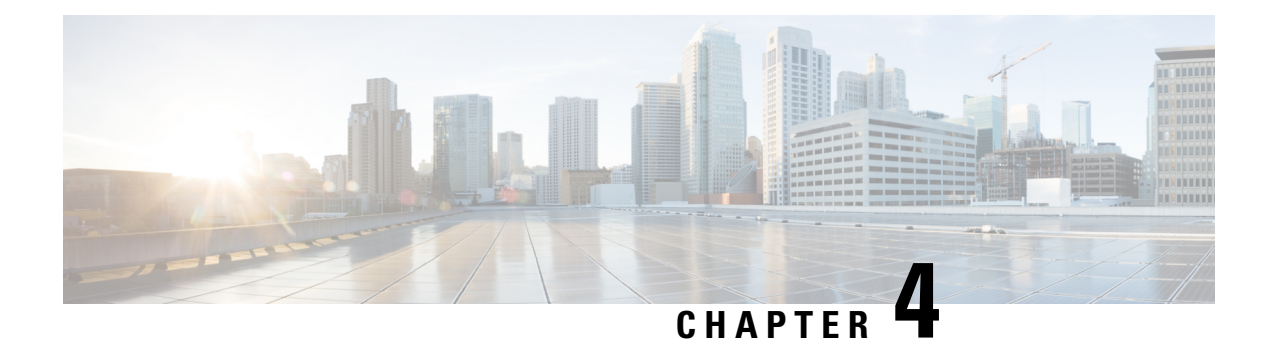

## <span id="page-30-0"></span>**Configuring CDP**

This chapter describes how to configure the Cisco Discovery Protocol (CDP) on Cisco NX-OS devices.

This chapter includes the following sections:

- [About](#page-30-1) CDP, on page 21
- Guidelines and [Limitations](#page-31-2) for CDP, on page 22
- Default [Settings](#page-31-3) for CDP, on page 22
- [Configuring](#page-32-0) CDP, on page 23
- Verifying the CDP [Configuration,](#page-34-0) on page 25
- [Configuration](#page-34-1) Example for CDP, on page 25

### <span id="page-30-1"></span>**About CDP**

The Cisco Discovery Protocol (CDP) is a media-independent and protocol-independent protocol that runs on all Cisco-manufactured equipment including routers, bridges, access and communication servers, and switches. You can use CDP to discover and view information about all the Cisco devices that are directly attached to the device.

CDP gathers protocol addresses of neighboring devices and discovers the platform of those devices. CDP runs over the data link layer only. Two systems that support different Layer 3 protocols can learn about each other.

Each device that you configure for CDP sends periodic advertisements to a multicast address. Each device advertises at least one address at which it can receive SNMP messages. The advertisements also contain hold-time information, which indicates the length of time that a receiving device should hold CDP information before removing it. You can configure the advertisement or refresh timer and the hold timer.

CDP Version-2 (CDPv2) allows you to track instances where the native VLAN ID or port duplex states do not match between connecting devices.

CDP advertises the following type-length-value fields (TLVs):

- Device ID
- Address
- Port ID
- Capabilities
- Version
- Platform
- Native VLAN
- Full or Half Duplex
- SysName
- SysObjectID
- Management Address
- Physical Location

All CDP packets include a VLAN ID. If you configure CDP on a Layer 2 access port, the CDP packets sent from that access port include the access port VLAN ID. If you configure CDP on a Layer 2 trunk port, the CDP packets sent from that trunk port include the lowest configured VLAN ID allowed on that trunk port. The trunk port can receive CDP packets that include any VLAN ID in the allowed VLAN list for that trunk port. For more information on VLANs, see the *Cisco Nexus*<sup>®</sup> 3550-T Layer 2 *Switching Configuration* section.

### <span id="page-31-1"></span><span id="page-31-0"></span>**High Availability**

Cisco NX-OS supports both stateful and stateless restarts for CDP.

### <span id="page-31-2"></span>**Virtualization Support**

Cisco NX-OS supports one instance of CDP.

## **Guidelines and Limitations for CDP**

CDP has the following configuration guidelines and limitations:

- CDP can discover up to 256 neighbors per port if the port is connected to a hub with 256 connections.
- CDP must be enabled on the device or you cannot enable it on any interfaces.
- You can configure CDP on physical interfaces and port channels only.

### <span id="page-31-3"></span>**Default Settings for CDP**

This table lists the default settings for CDP parameters.

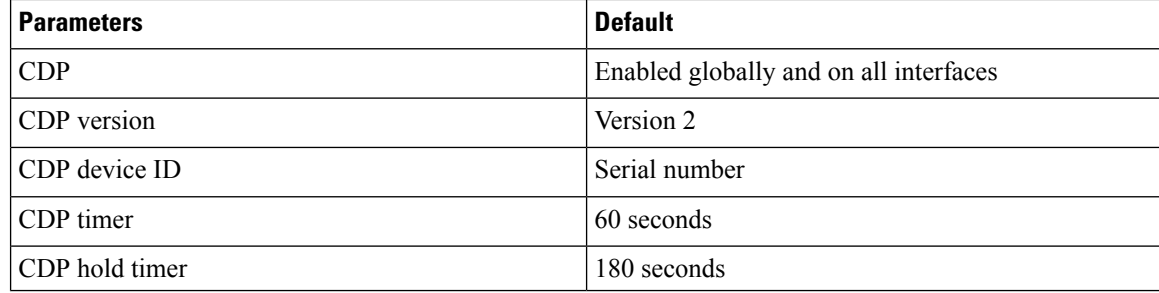

## <span id="page-32-0"></span>**Configuring CDP**

 $\mathscr{D}$ 

**Note** The Cisco NX-OS commands for this feature may differ from those commands that are used in Cisco IOS.

### <span id="page-32-1"></span>**Enabling or Disabling CDP Globally**

CDP is enabled by default. You can disable CDP and then reenable it.

You must enable CDP on the device before you enable CDP on any interfaces. If CDP is disabled globally and you enable CDP on specified interfaces, CDP will not be active on those interfaces; the system does not return an error message.

#### **Procedure**

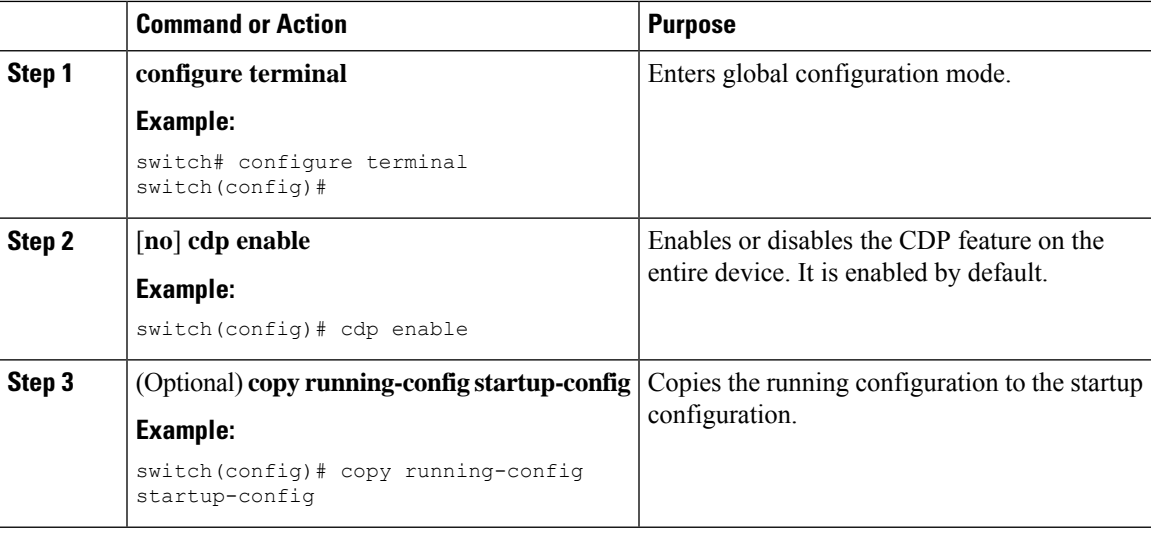

### <span id="page-32-2"></span>**Enabling or Disabling CDP on an Interface**

CDP is enabled by default on an interface. You can disable CDP on an interface.

If CDP is disabled globally and you enable CDP on specified interfaces, CDP will not be active on those interfaces; the system does not return an error message.

#### **Procedure**

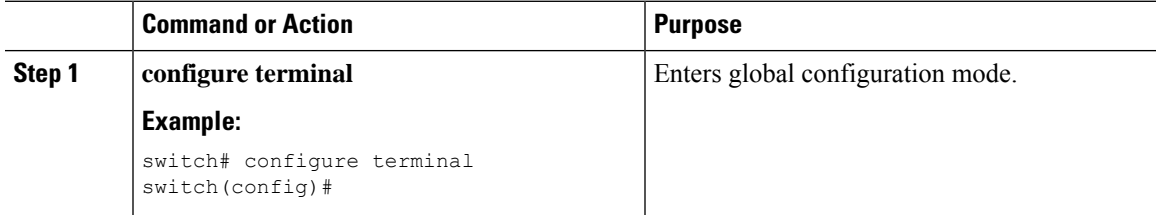

I

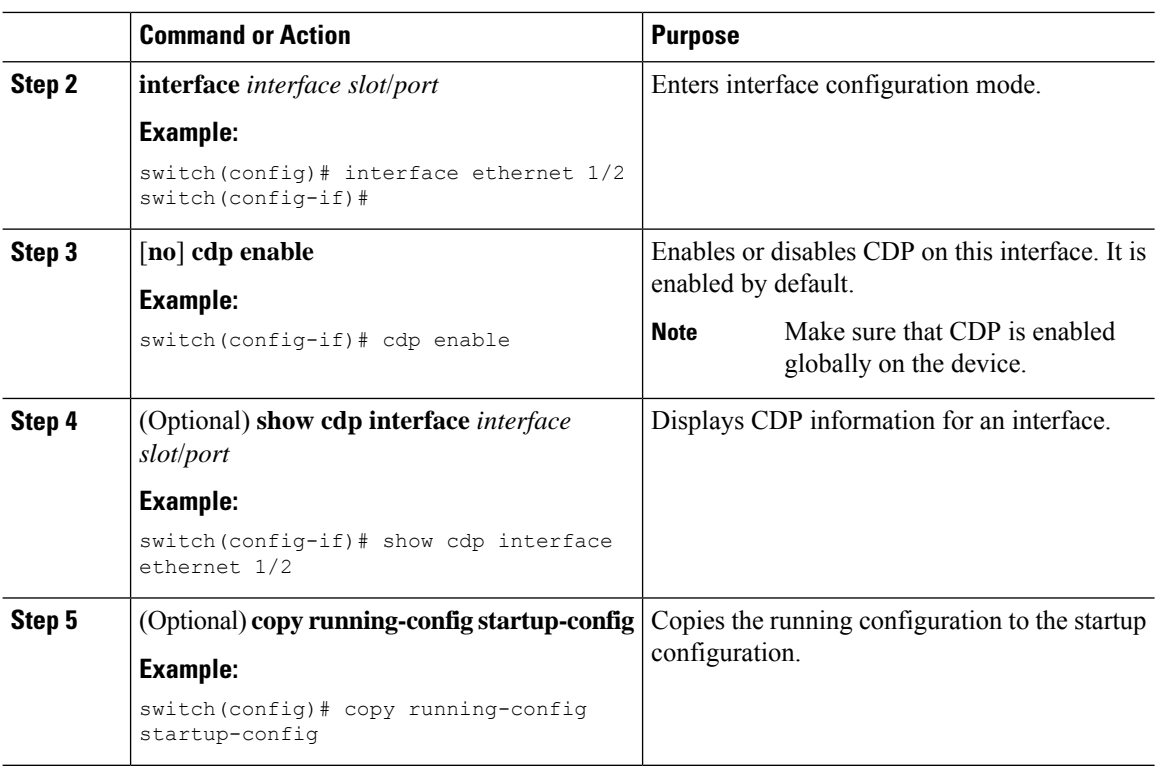

## <span id="page-33-0"></span>**Configuring Optional CDP Parameters**

You can use the optional commands in this procedure to modify CDP.

#### **Procedure**

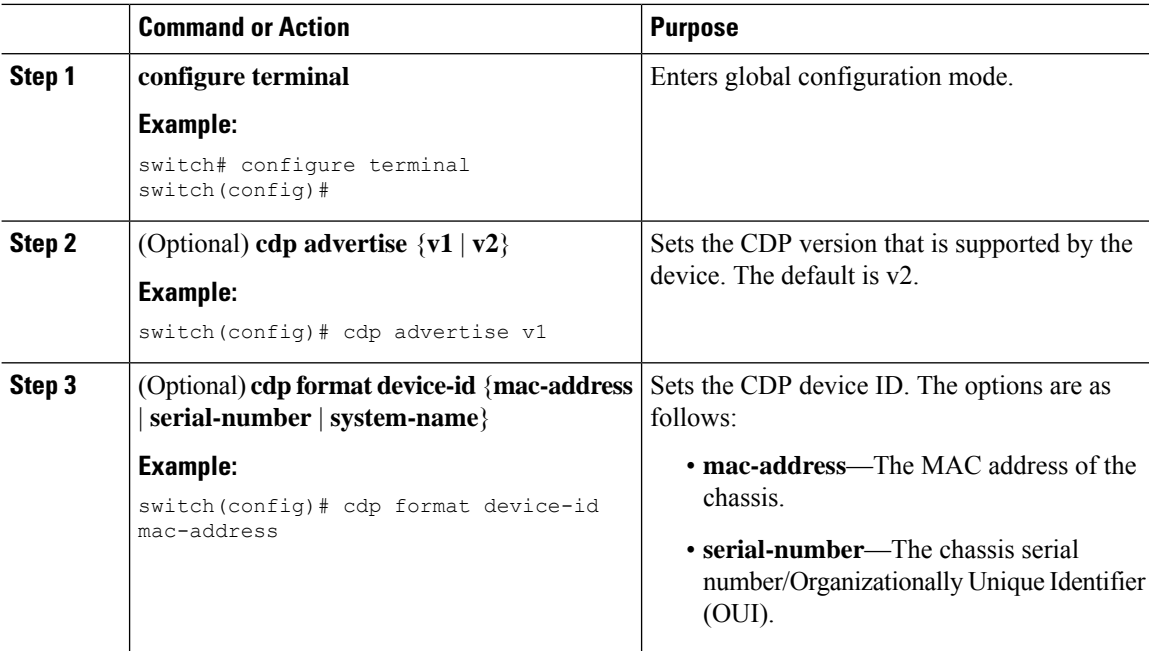

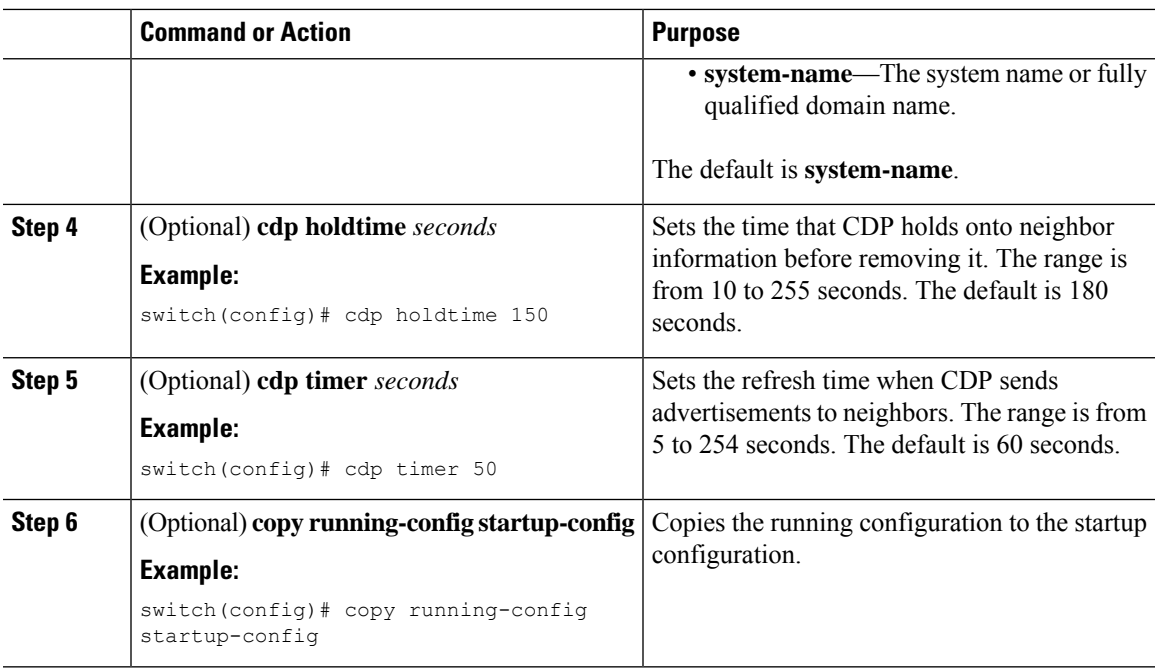

## <span id="page-34-0"></span>**Verifying the CDP Configuration**

To display the CDP configuration, perform one of the following tasks:

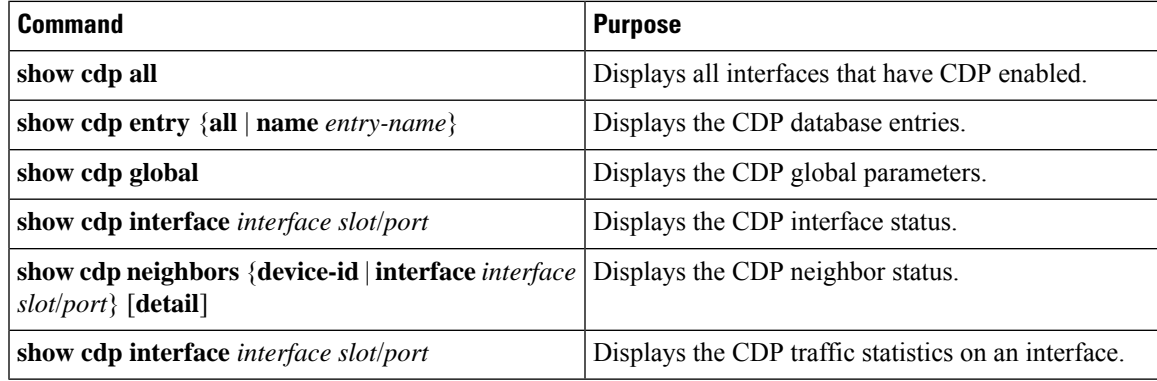

Use the **clear cdp counters** command to clear CDP statistics on an interface.

Use the **clear cdp table** command to clear the CDP cache for one or all interfaces.

It isrecommended to use the **show cdpneighborsdetail** command instead of **show cdpneighbors** command. The **show cdp neighbors** command can display only 13 characters of a platform name. To get the full platform name in the display, use **show cdp neighbors detail** command.

## <span id="page-34-1"></span>**Configuration Example for CDP**

This example shows how to enable the CDP feature and configure the refresh and hold timers:

 $\mathbf I$ 

configure terminal cdp enable cdp timer 50 cdp holdtime 100

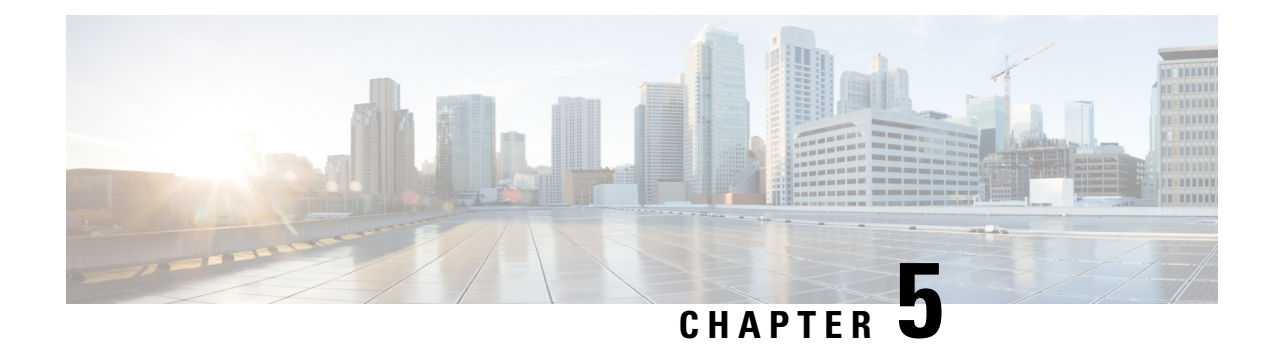

## <span id="page-36-0"></span>**Configuring LLDP**

This chapter describes how to configure the Link Layer DiscoveryProtocol (LLDP) in order to discover other devices on the local network.

**Note**

For complete syntax and usage information for the commands used in this chapter, see the command reference for thisrelease and the "System Management Commands" section in the *Cisco IOS Configuration Fundamentals Command Reference, Release 12.2*.

This chapter contains the following sections:

- About [LLDP,](#page-36-1) on page 27
- Guidelines and [Limitations](#page-37-2) for LLDP , on page 28
- Default [Settings](#page-37-3) for LLDP, on page 28
- [Configuring](#page-38-0) LLDP, on page 29
- Verifying the LLDP [Configuration,](#page-44-0) on page 35
- [Configuration](#page-44-1) Example for LLDP, on page 35

### <span id="page-36-1"></span>**About LLDP**

The Cisco Discovery Protocol (CDP) is a device discovery protocol that allows network management applications to automatically discover and learn about other Cisco devices that are connected to the network.

To permit the discovery of non-Cisco devices, the switch also supports the Link Layer Discovery Protocol (LLDP), a vendor-neutral device discovery protocol that is defined in the IEEE 802.1ab standard. LLDP allows network devices to advertise information about themselves to other devices on the network. This protocol runs over the data-link layer, which allows two systems running different network layer protocols to learn about each other.

LLDP is a one-way protocol that transmits information about the capabilities and current status of a device and its interfaces. LLDP devices use the protocol to solicit information only from other LLDP devices.

LLDP supports a set of attributes that it uses to discover other devices. These attributes contain type, length, and value (TLV) descriptions. LLDP devices can use TLVs to send and receive information to other devices on the network. Details such as configuration information, device capabilities, and device identity can be advertised using this protocol.

LLDP advertises the following TLVs by default:

- Management address
- Port description
- Port VLAN
- System capabilities
- System description
- System name

### <span id="page-37-1"></span><span id="page-37-0"></span>**High Availability**

The LLDP feature supports stateless and stateful restarts. After a reboot, the running configuration is applied.

### <span id="page-37-2"></span>**Virtualization Support**

Only one instance of LLDP is supported in the Cisco Nexus® 3550-T switches.

## **Guidelines and Limitations for LLDP**

LLDP has the following configuration guidelines and limitations:

- LLDP must be enabled on the device before you can enable or disable it on any interfaces.
- LLDP is supported only on physical interfaces.
- LLDP can discover up to one device per port.

### <span id="page-37-3"></span>**Default Settings for LLDP**

This table lists the LLDP default settings.

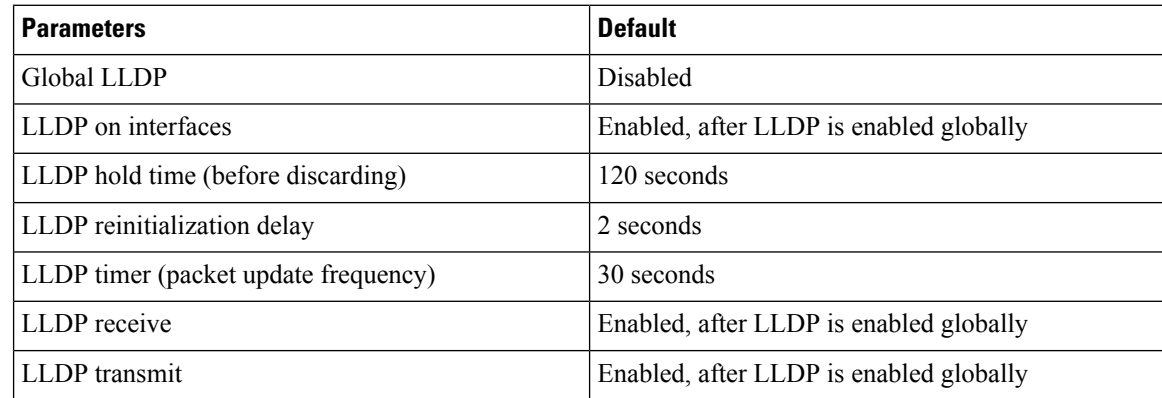

## <span id="page-38-0"></span>**Configuring LLDP**

This chapter describes how to configure the Link Layer Discovery Protocol (LLDP) on the Cisco Nexus® 3550-T switch.

### <span id="page-38-1"></span>**Enabling or Disabling LLDP Globally**

You can enable or disable LLDP globally on a device. You must enable LLDP globally to allow a device to send and receive LLDP packets.

#### **Procedure**

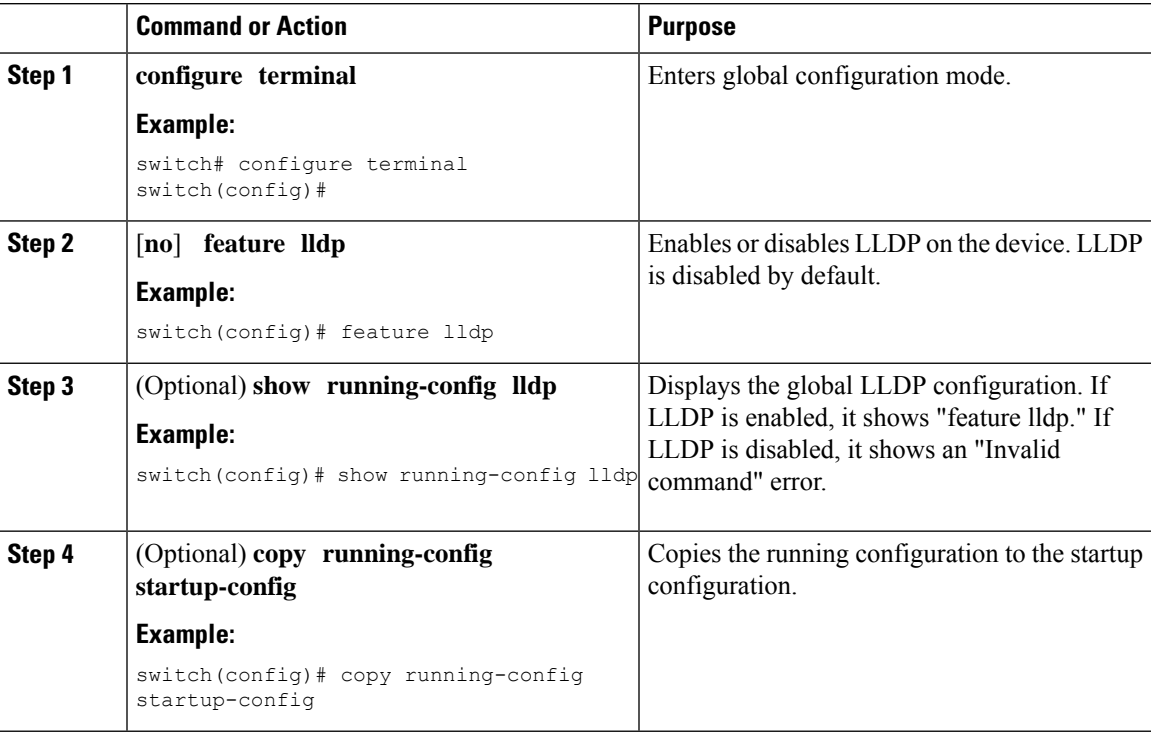

### <span id="page-38-2"></span>**Enabling or Disabling LLDP on an Interface**

After you globally enable LLDP, it is enabled on all supported interfaces by default. However, you can enable or disable LLDP on individual interfaces or selectively configure an interface to only send or only receive LLDP packets.

### **Before you begin**

Make sure that you have globally enabled LLDP on the device.

#### **Procedure**

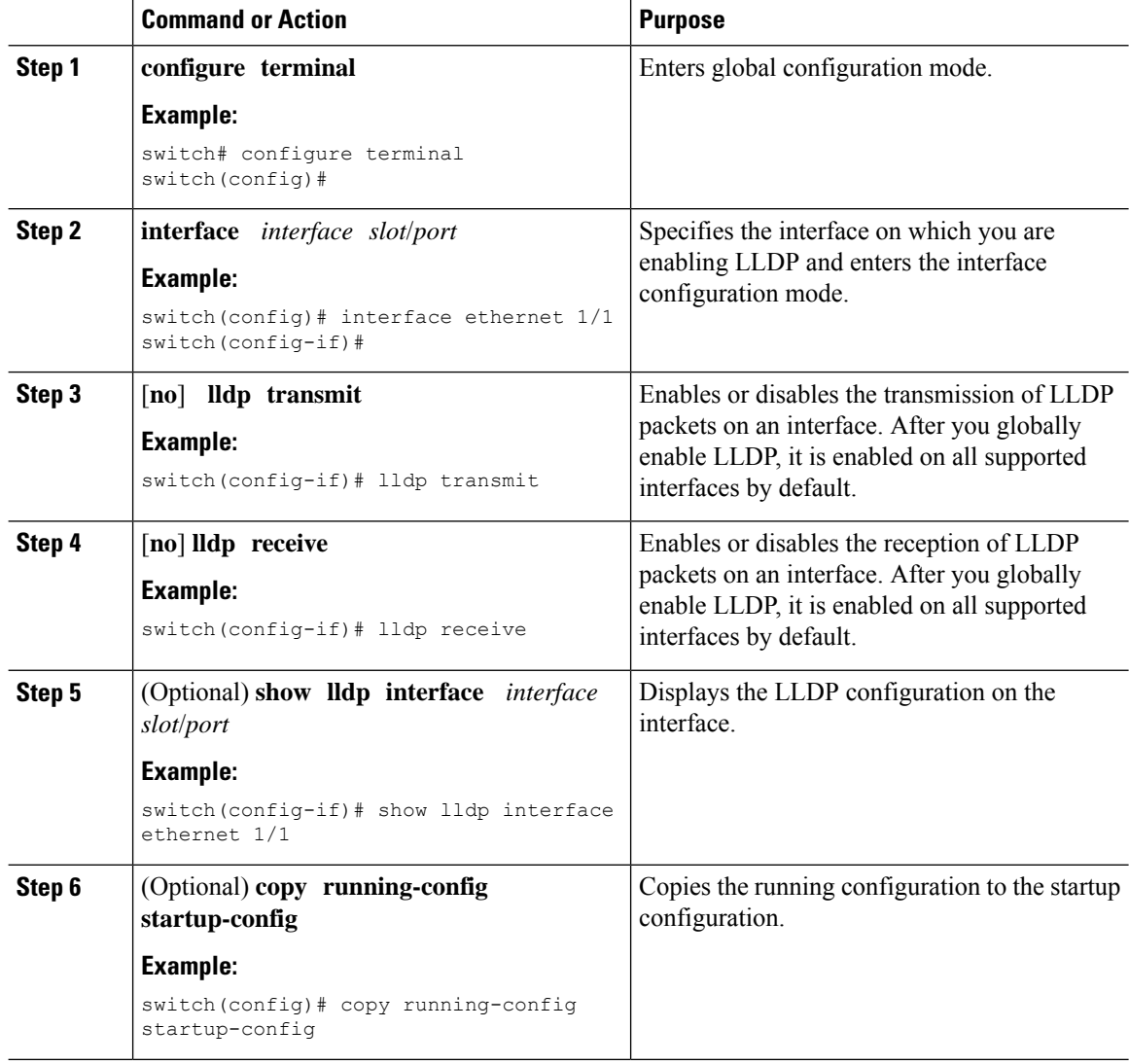

### <span id="page-39-0"></span>**Multiple LLDP Neighbors Per Physical Interface**

Often times a network device sends multiple LLDP packets, out of which one is from the actual host. If a Cisco Nexus switch is communicating with the device but can only manage a single LLDP neighbor per interface, there is a good chance that becoming a neighbor with the actual required host will fail. To minimize this, Cisco Nexus switch interfaces can support multiple LLDP neighbors creating a better opportunity of becoming an LLDP neighbor with the correct device.

Support for multiple LLDP neighbors over the same interface requires LLDP multi-neighbor support to be configured globally.

### <span id="page-40-0"></span>**Enabling or Disabling LLDP Multi-Neighbor Support**

### **Before you begin**

Consider the following before enabling LLDP multi-neighbor support on the interfaces:

• Make sure that you have globally enabled LLDP on the device (global configuration command **feature lldp**).

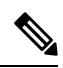

After you globally enable LLDP, it is enabled on all supported interfaces by default. **Note**

• A maximum of three (3) neighbors are supported on an interface.

#### **Procedure**

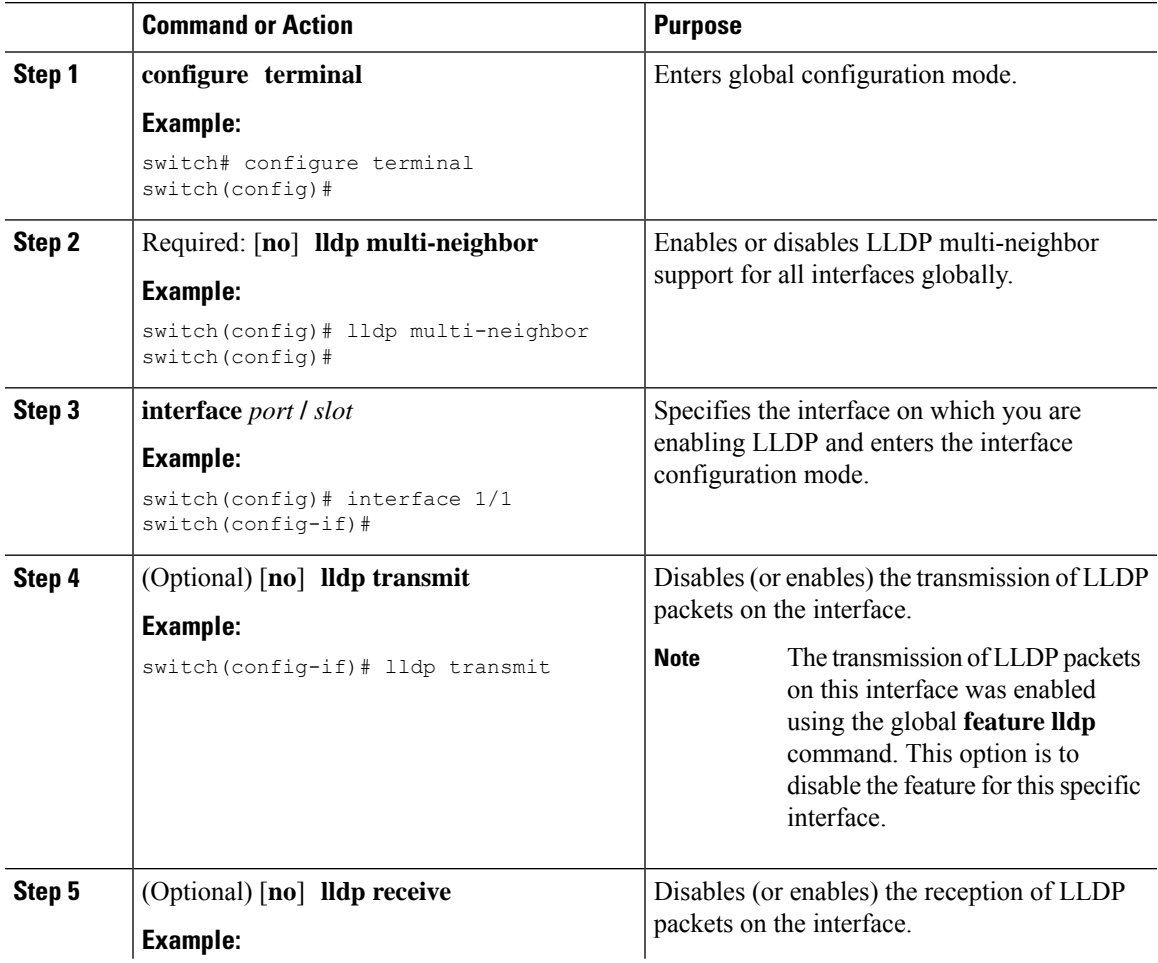

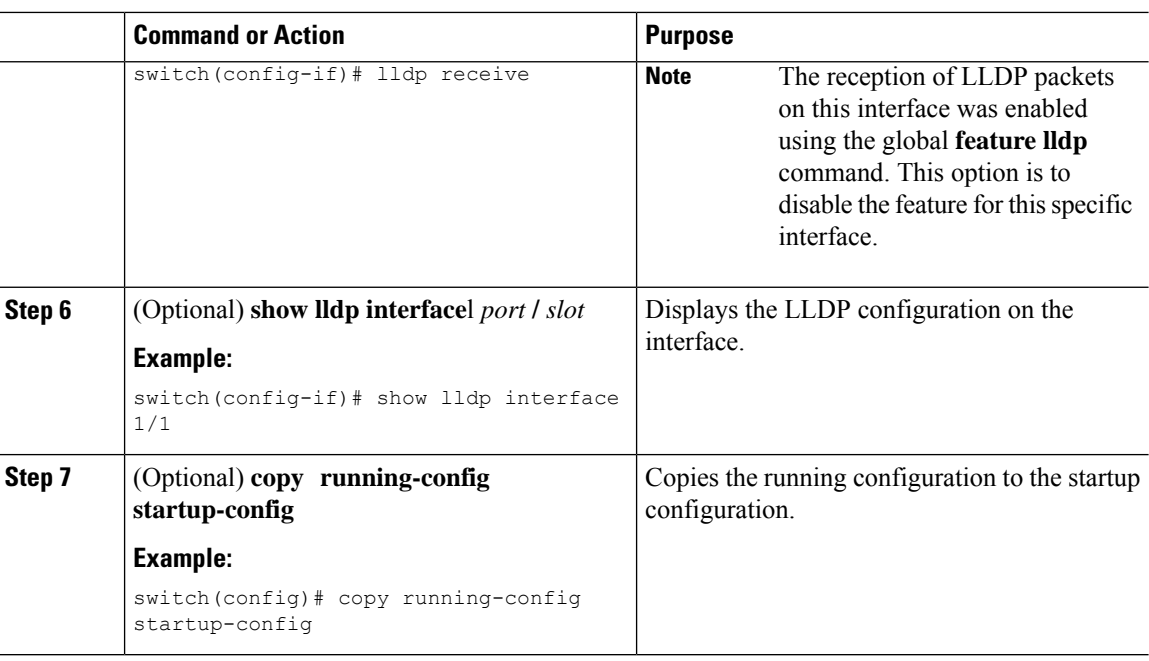

### <span id="page-41-0"></span>**Enabling or Disabling LLDP Support on Port-Channel Interfaces**

#### **Before you begin**

Consider the following before enabling LLDP support on port-channels:

• Make sure that you have globally enabled LLDP on the device (global configuration command **feature lldp**).

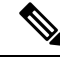

After you globally enable LLDP, it is enabled on all supported interfaces by default. **Note**

- Applying the **lldp transmit** and **lldp receive** configuration commands to a port-channel does not affect the configuration for the members of the port-channel.
- LLDP neighbors form between the port-channels only when LLDP transmit and receive is configured on both sides of the port-channel.

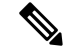

The LLDP transmit and receive commands do not work on MCT and VPC. **Note**

If you enable the LLDP port-channel feature globally, the LLDP configuration is not applied to any of these port types. If the configuration is removed from the port-channels or the port type feature is disabled globally, you cannot use the **lldp port-channel** command to enable it on the newly supported port-channels. The command was already issued. To enable LLDP port-channel on the port-channels in question, configure **lldp transmit** and **lldp receive** for each port-channel (see steps 4, 5, and 6 in the following procedure).

 $\mathbf{l}$ 

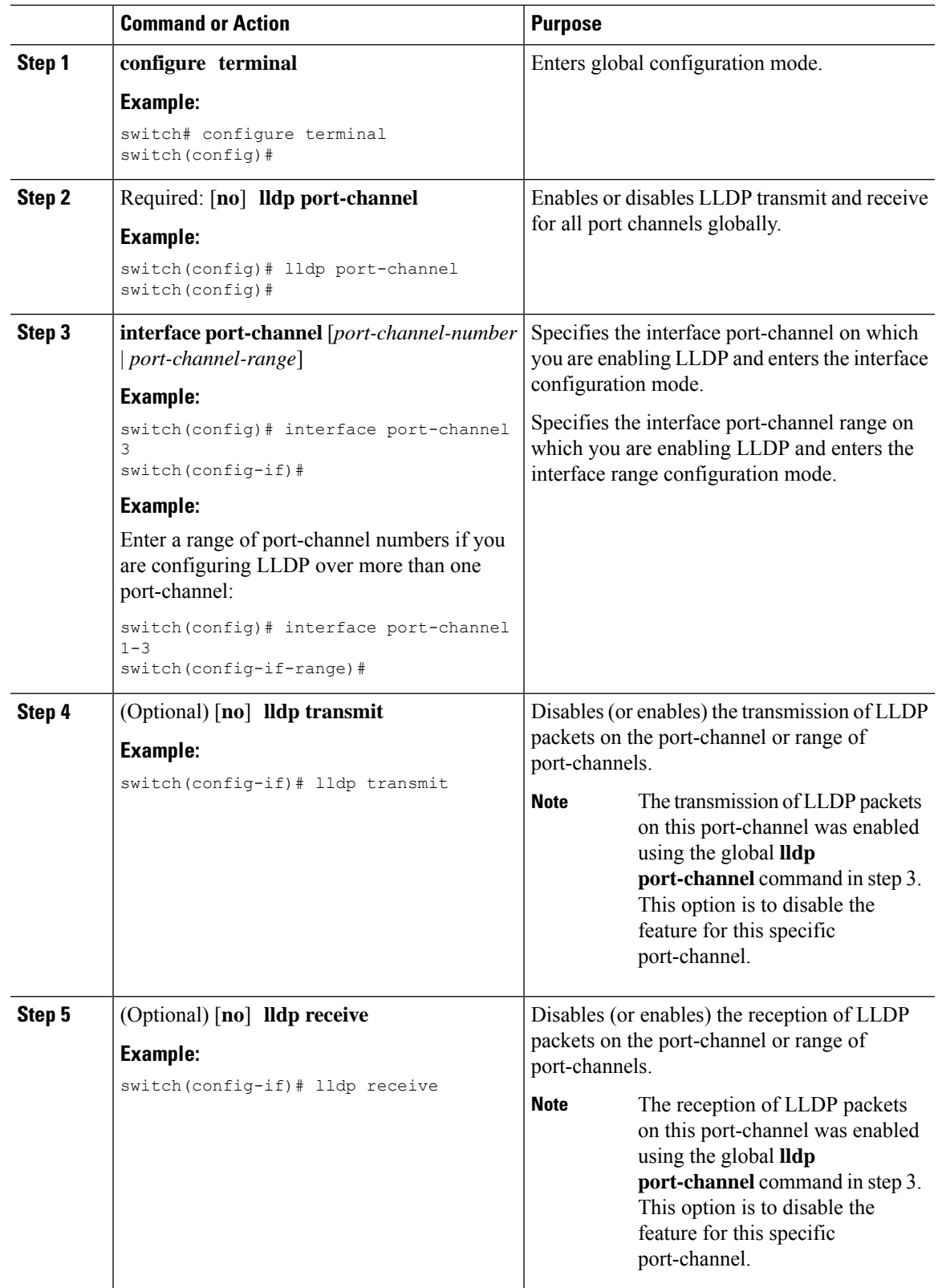

#### **Procedure**

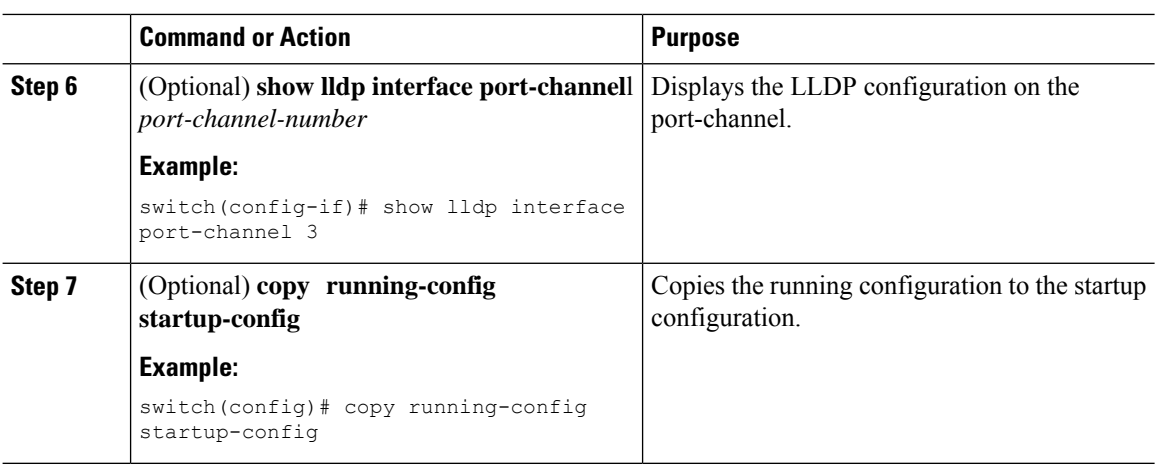

### <span id="page-43-0"></span>**Configuring Optional LLDP Parameters**

You can configure the frequency of LLDP updates, the amount of time for a receiving device to hold the information before discarding it, and the initialization delay time.

#### **Procedure**

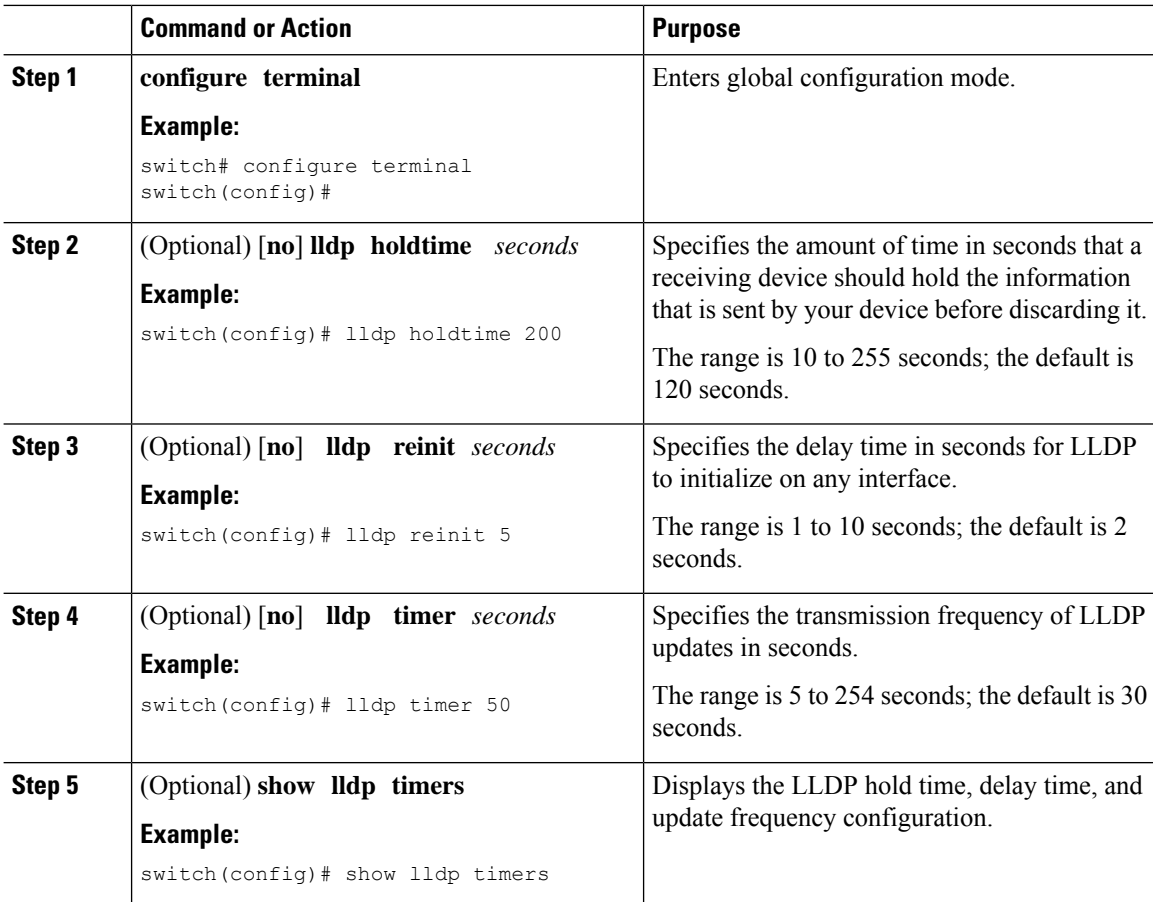

Ш

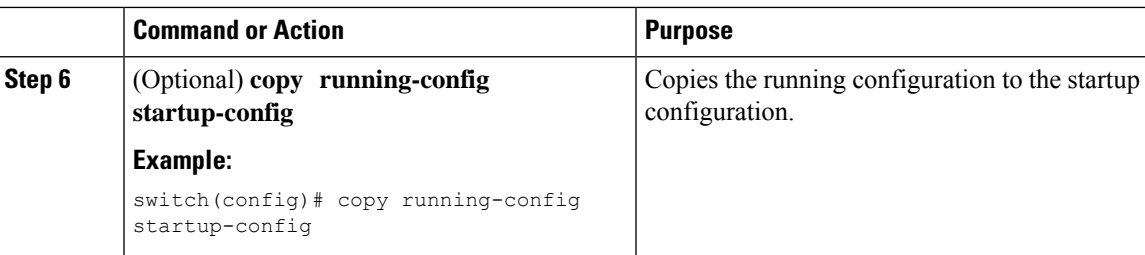

### <span id="page-44-0"></span>**Verifying the LLDP Configuration**

To display the LLDP configuration, perform one of the following tasks:

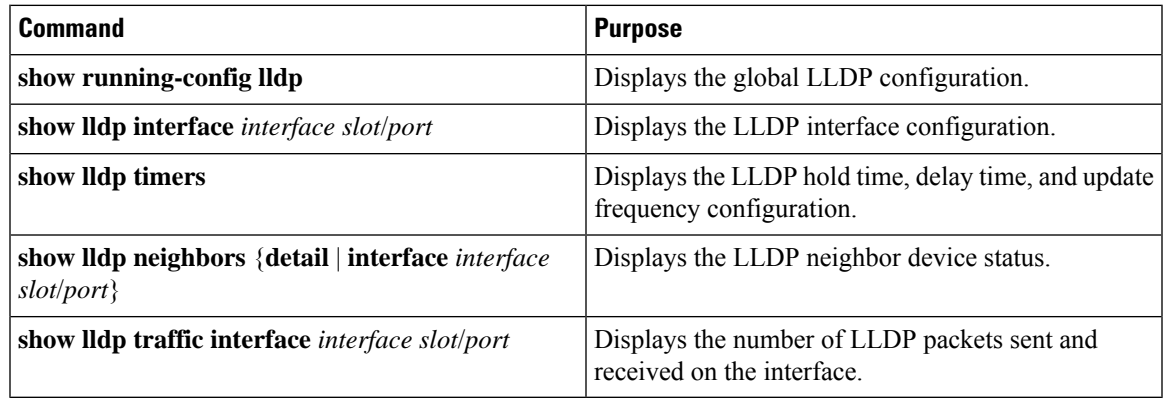

Use the **clear lldp counters** command to clear the LLDP statistics.

## <span id="page-44-1"></span>**Configuration Example for LLDP**

This example shows how to enable LLDP on a device; disable LLDP on some interfaces; configure optional parameters such as hold time, delay time, and update frequency:

```
switch# configure terminal
Enter configuration commands, one per line. End with CNTL/Z.
switch(config)# feature lldp
switch(config)# interface ethernet 1/9
switch(config-if)# no lldp transmit
switch(config-if)# no lldp receive
switch(config-if)# exit
switch(config)# interface ethernet 1/10
switch(config-if)# no lldp transmit
switch(config-if)# no lldp receive
switch(config-if)# exit
switch(config)# lldp holdtime 200
switch(config)# lldp reinit 5
switch(config)# lldp timer 50
```
 $\mathbf I$ 

<span id="page-46-3"></span>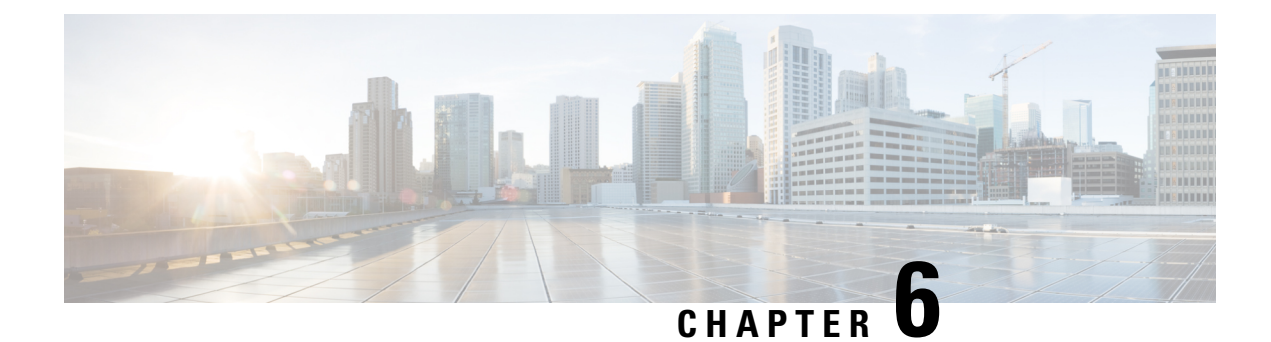

## <span id="page-46-0"></span>**Configuring Secure Erase**

- [Information](#page-46-1) about Secure Erase, on page 37
- [Prerequisites](#page-46-2) for Performing Secure Erase, on page 37
- Guidelines and [Limitations](#page-47-0) for Secure Erase, on page 38
- [Configuring](#page-47-1) Secure Erase, on page 38

## <span id="page-46-1"></span>**Information about Secure Erase**

Beginning with Cisco Nexus 3550-T Release 10.2(3t), the Secure Erase feature is introduced to erase all customer information for Nexus 3550-T switches. Secure Erase is an operation to remove all the identifiable customer information on Cisco NX-OS devices in conditions of product removal due to Return Merchandise Authorization (RMA), or upgrade or replacement, or system end-of-life.

Cisco Nexus 3550-T switches consume storage to conserve system software images, switch configuration, software logs, and operational history. These areas can have customer-specific information such as details regarding network architecture, and design as well as a potential target for data thefts.

The Secure Erase process is used in the following two scenarios:

- Return Material Authorization (RMA) for a device If you must return a device to Cisco for RMA, remove all the customer-specific data before obtaining an RMA certificate for the device.
- Recovering the compromised device If the key material or credentials that are stored on a device is compromised, reset the device to factory configuration, and then reconfigure the device.

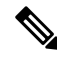

**Note** Secure Erase feature will not erase content in External storage.

The device reloads to perform a factory reset which results in the ToR chassis modules to enter the power down mode. After a factory reset, the device clears all configuration, logs, and storage information.

## <span id="page-46-2"></span>**Prerequisites for Performing Secure Erase**

• Ensure that all the software images, configurations, and personal data are backed up before performing the secure erase operation.

• Ensure that there is an uninterrupted power supply when the process is in progress.

### <span id="page-47-0"></span>**Guidelines and Limitations for Secure Erase**

- Software patches, if installed on the device, will not be restored after the Secure Erase operation.
- If the **factory-reset** command is issued through a session, the session is not restored after the completion of the factory reset process.

The top of rack switches and supervisor modules returns to the loader prompt.

### <span id="page-47-1"></span>**Configuring Secure Erase**

To delete all necessary data before shipping to RMA, configure secure erase using the below command:

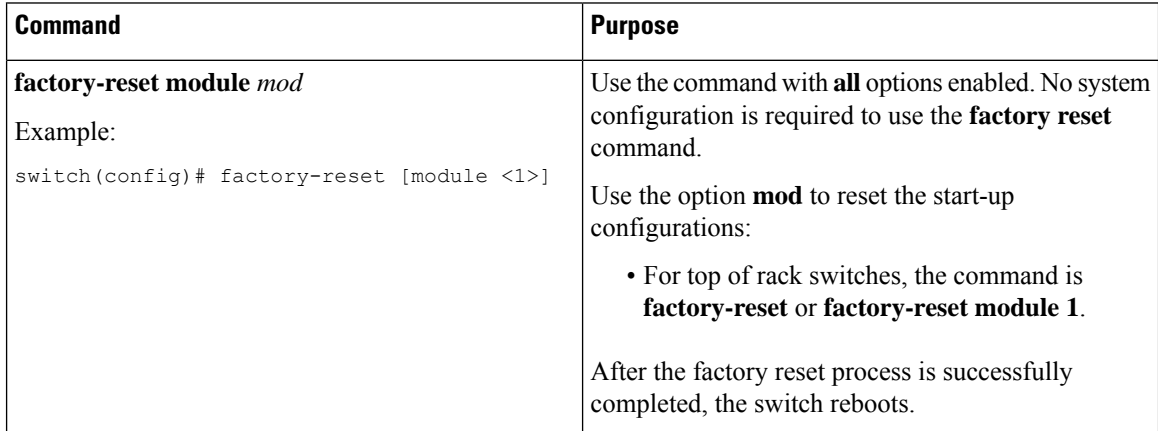

The factory-reset log is displayed below:

```
switch# factory-reset
!!!! WARNING !!!!
The factory reset operation will erase ALL persistent storage on the specified module.
This includes configuration, all log data, and the full contents of flash and SSDs.
Special steps are taken in an effort to render data non-recoverable. Please, proceed with
caution and understanding that this operation cannot be undone and will leave the system
in
a fresh-from-factory state.
!!!! WARNING !!!!
Continue? (y/n) [n] y
A module reload is required for the reset operation to proceed.
Please, wait...
Factory reset requested! Please, do not power off module!
Python 3.7.10
Python Version 3 ...
>>>> Wiping all storage devices ...
+++ Starting NVMe secure erase for /dev/nvme0n1p +++
Using secure format for /dev/nvme0n1p...)
\backslash---> SUCCESS
```

```
+++ Starting cmos secure erase +++
\bar{\lambda}---> SUCCESS
+++ Starting nvram secure erase +++
\Delta---> SUCCESS
>>>> Done
>>>> Initializing system to factory defaults ...
+++ Starting init-system +++
\setminus---> SUCCESS
All operations complete! Exiting..
```
 $\mathbf I$ 

i.

<span id="page-50-2"></span>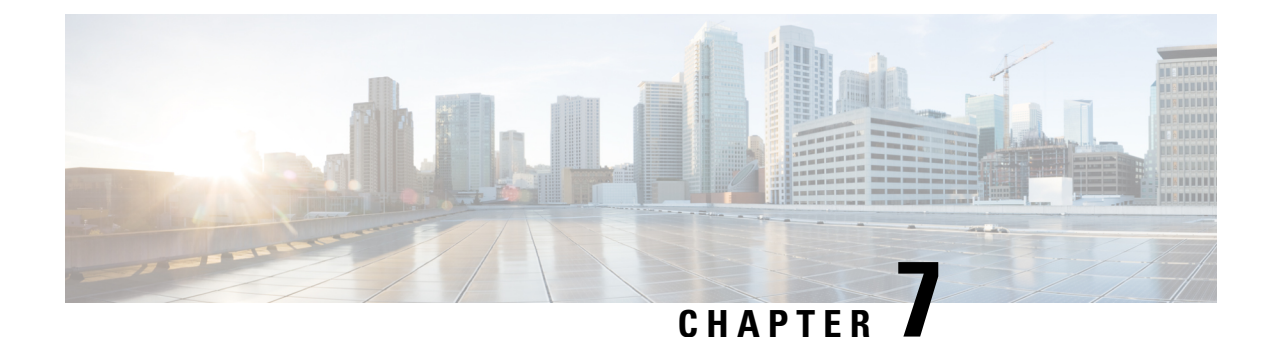

## <span id="page-50-0"></span>**Configuring High Precision Timestamping**

This section has the following details:

- [Overview,](#page-50-1) on page 41
- Enabling High Precision [Timestamping,](#page-51-1) on page 42
- [Configuration](#page-52-0) Examples, on page 43

### <span id="page-50-1"></span>**Overview**

The High Precision Timestamping (HPT) feature (also called as Rx timestamping) enables high precision time stamping of packets arriving at the ingress port of a Cisco Nexus 3550-T switch. This is used to track and/or record data received by the Nexus 3550-T switch. The time-stamping is for data packets going through the fabric (not to/from host). Typically, time stamping is enabled on a span destination port. The timestamp data, that is the HPT trailer, is appended when the packet egresses the port, that has the HPT feature enabled. The application attached to this egress port decodes the data. You can use the N3550-timestamp-decoder available on [Github.](https://github.com/CiscoDevNet/n3550-timestamp-decoder) or [Wireshark](https://www.wireshark.org/docs/dfref/e/exablaze.html) version 3.0.0+ to decode the data. You can run the decoder tool with *--trailer* and *--offset 20* options.

An HPT trailer incudes the device ID, port ID, timestamp data, flags and CRC. The device ID and port ID are used for identification purpose to map the timestamp data with a device.

Use the the decoder tool as displayed below:

[n3550-timestamp-decoder-master/build]\$ ./timestamp-decoder --read /users/<path-to-input-pcap>/HPT\_90.cap --trailer --offset 20

A sample output is displayed below:

2022/09/06-11:59:50.509047248389 (032:046) 106 bytes

The first element (with the date and time) displays the timestamp details. The next field (032:046) indicates that device ID is 32, and the port is 46. The port id is typically one less than the interface number, so in this case it indicates that the packet traversed through interface e1/47.

Rx timestamps are by default in the same timescale as the HW clock (for e.g, PTP operates in TAI). Beginning with NX-OS release 10.2(3v), a new command, **time-stamp hpt utc-offset**, has been introduced to enable UTC-offset correction to ensure that the Rx timestamps are in UTC timescale.

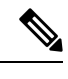

**Note** There is no support to strip the HPT trailer on a NX-OS device.

### <span id="page-51-0"></span>**Limitations**

Limitations of HPT are:

- HPT can be enabled on a physical port or a port channel; cannot be enabled on a port channel member.
- HPT configuration on a port needs to be removed before it can be made part of a port channel.

## <span id="page-51-1"></span>**Enabling High Precision Timestamping**

Use this procedure to enable HPT on a 3550-T switch port.

### **Procedure**

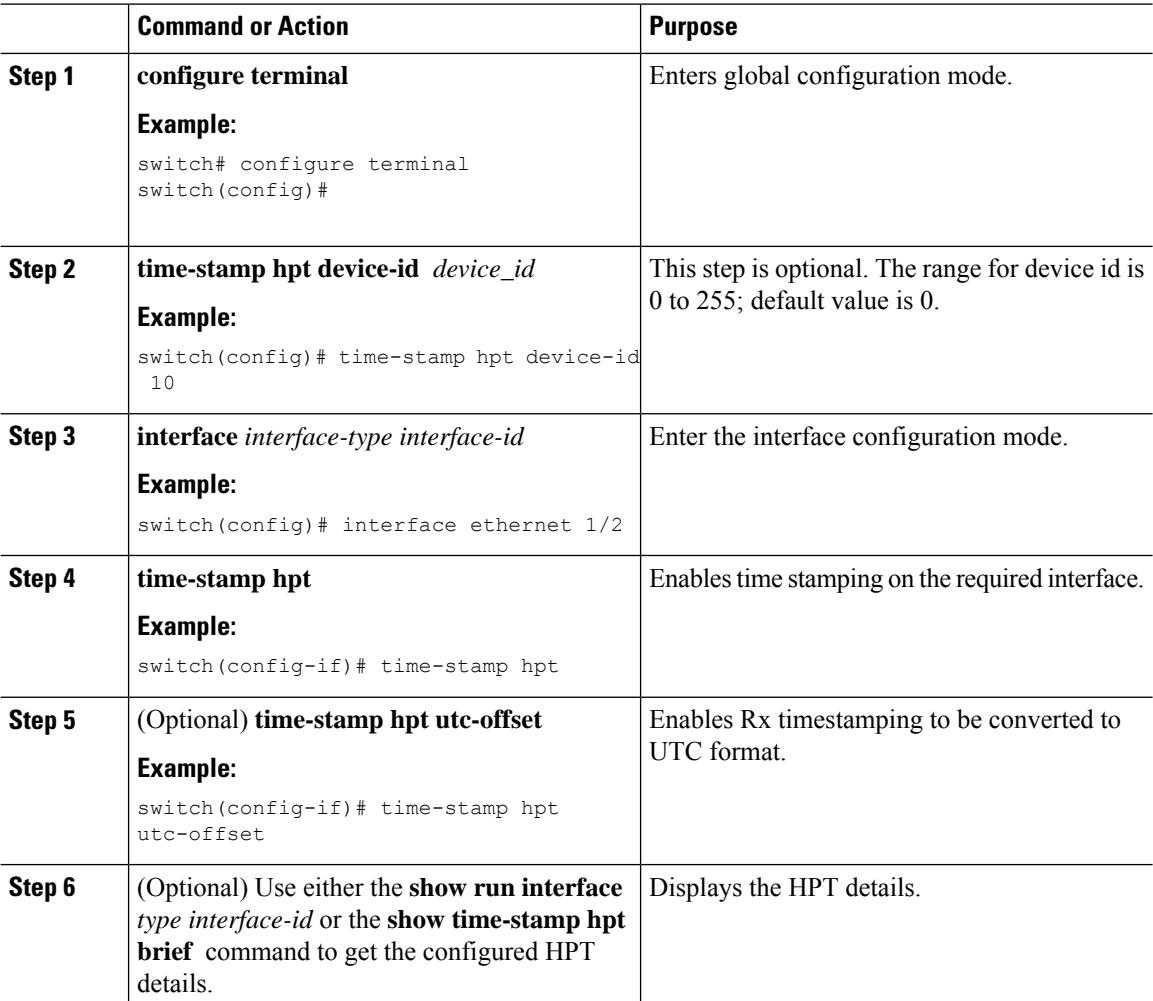

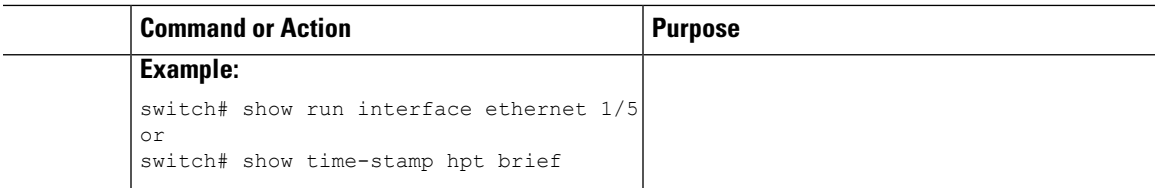

## <span id="page-52-0"></span>**Configuration Examples**

In the following example, the device ID is 100, and HPT is configured on interface Ethernet 1/47.

```
switch# show time-stamp hpt brief
Time-stamp HPT Device ID : 100
Timestamp HPT port status
-----------------------
Port State
------- --------------
Eth1/47 hpt enabled
```
In the following example, you can see that the HPT UTC time-stamping is *enabled*.

```
switch# sh time-stamp hpt brief
Time-stamp HPT Device ID : 0
Time-stamp HPT UTC Timestamp Enabled : enabled
Timestamp HPT port status
  -----------------------
Port State
  ------- --------------
Eth1/4 hpt enabled
```
In the following example, you can see that the HPT UTC time-stamping is *disabled*.

```
switch# sh time-stamp hpt brief
Time-stamp HPT Device ID : 0
Time-stamp HPT UTC Timestamp Enabled : disabled
Timestamp HPT port status
-----------------------
Port State
------- --------------
Eth1/4 hpt enabled
```
 $\mathbf I$ 

i.

<span id="page-54-3"></span>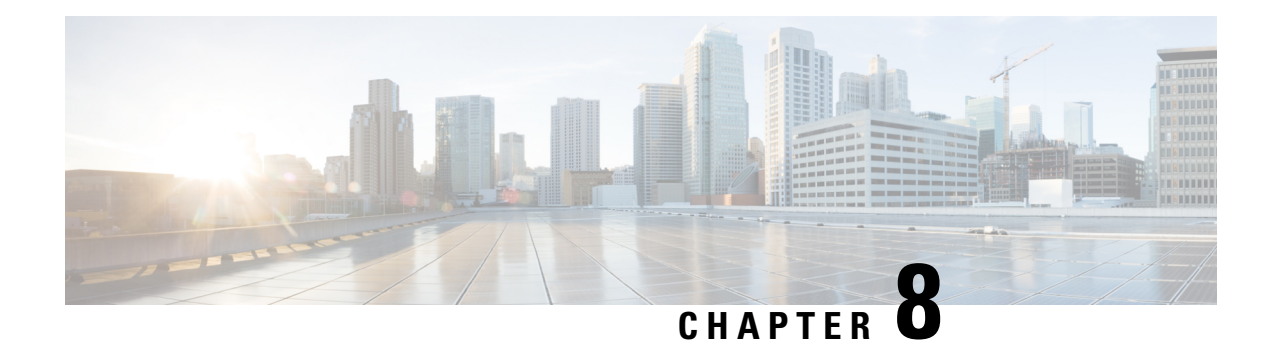

## <span id="page-54-0"></span>**Configuring SPAN**

This chapter describes how to configure an Ethernet switched port analyzer (SPAN) to analyze traffic between ports on Cisco NX-OS devices.

- About [SPAN,](#page-54-1) on page 45
- Guidelines and [Limitations,](#page-56-0) on page 47
- [Prerequisites](#page-56-1) for SPAN, on page 47
- Default [Settings](#page-56-2) for SPAN, on page 47
- [Configuring](#page-57-0) a SPAN Session, on page 48
- Shutting Down or [Resuming](#page-59-0) a SPAN Session, on page 50
- Verifying SPAN [Configurations,](#page-60-0) on page 51
- [Configuration](#page-60-1) Examples, on page 51

## <span id="page-54-2"></span><span id="page-54-1"></span>**About SPAN**

SPAN analyzes all traffic between source ports by directing the SPAN session traffic to a destination port with an external analyzer attached to it.

You can define the sources and destinations to monitor in a SPAN session on the local device.

### **SPAN Sources**

The interfaces from which traffic can be monitored are called SPAN sources. Sources designate the traffic to monitor. SPAN sources include the following:

- Ethernet ports
- Port-channels

A single SPAN session can include mixed sources in any combination of the above.

Characteristics of SPAN source ports:

• A port configured as a source port cannot be configured as a destination port.

### <span id="page-55-0"></span>**SPAN Destinations**

SPAN destinations refer to the interfaces that monitor source ports. Destination ports receive the copied traffic from SPAN sources. SPAN destinations include the following:

- Ethernet ports in either access or trunk mode
- Port channels in either access or trunk mode

Characteristics of SPAN destination ports:

- A port configured as a destination port cannot also be configured as a source port.
- A destination port can be configured in only one SPAN session at a time.
- Destination ports do not participate in any spanning tree instance. SPAN output includes bridge protocol data unit (BPDU) Spanning Tree Protocol hello packets.

### <span id="page-55-1"></span>**SPAN Sessions**

You can create SPAN sessions to designate sources and destinations to monitor.

See the *Cisco Nexus 3550-T NX-OS Verified Scalability Guide* for information on the number of supported SPAN sessions.

This figure shows a SPAN configuration. Packets on two ethernet ports are copied to destination port, ethernet 1/5. Only traffic in the direction specified is copied.

**Figure 2: SPAN Configuration**

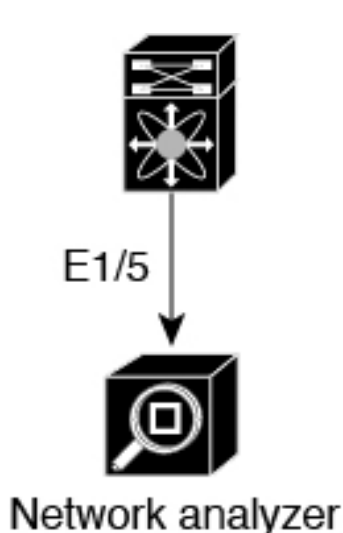

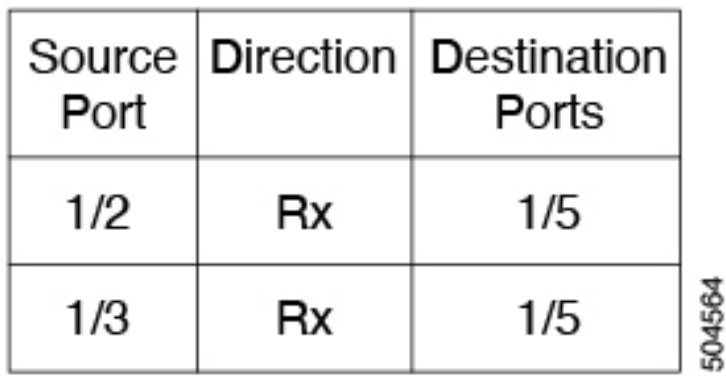

### <span id="page-55-2"></span>**High Availability**

The SPAN feature supports stateless and stateful restarts. After a reboot, the running configuration is applied.

## <span id="page-56-0"></span>**Guidelines and Limitations**

SPAN has the following configuration guidelines and limitations:

- Traffic that is denied by an ACL may still reach the SPAN destination port because SPAN replication is performed on the ingress side prior to the ACL enforcement (ACL dropping traffic).
- Only ingress SPAN is supported.
- For SPAN session limits, see the *Cisco Nexus 3550-T NX-OS Verified Scalability Guide*.
- All SPAN replication is performed in the hardware. The supervisor CPU is not involved.
- You can configure a SPAN session on the local device only.
- Packets with FCS errors are not mirrored in a SPAN session.
- You can configure only one destination port in a SPAN session.
- You can configure a destination port for only one SPAN session at a time.
- You cannot configure a port as both a source and destination port.
- Spanned packets will reflect the ingress rewrites such as, vlan tag removal, destination-mac rewrite on routed packets. Also, the span output packets are always untagged.
- Enabling UniDirectional Link Detection (UDLD) on the SPAN source and destination ports simultaneously is not supported. If UDLD frames are expected to be captured on the source port of such SPAN session, disable UDLD on the destination port of the SPAN session.
- SPAN is supported in layer 2 and layer 3 mode.
- SPAN is not supported for management ports.
- SPAN MTU is not supported.
- VLAN SPAN and VLAN ACL are not supported.
- Cisco NX-OS does not span Link Layer Discovery Protocol (LLDP) or Link Aggregation Control Protocol (LACP) packets when the source interface is not a host interface port channel.

### <span id="page-56-2"></span><span id="page-56-1"></span>**Prerequisites for SPAN**

SPAN has the following prerequisites:

• You must first configure the ports on each device to support the desired SPAN configuration. For more information, see the Cisco Nexus 3550-T NX-OS Interfaces Configuration Guide.

## **Default Settings for SPAN**

The following table lists the default settings for SPAN parameters.

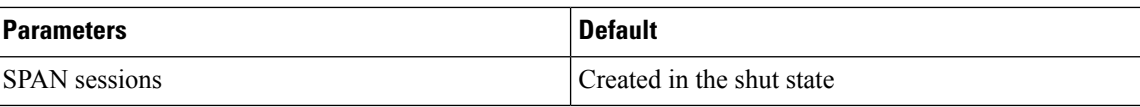

## <span id="page-57-0"></span>**Configuring a SPAN Session**

You can configure a SPAN session on the local device only. By default, SPAN sessions are created in the shut state.

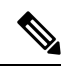

**Note**

For bidirectional traditional sessions, you can configure the sessions without specifying the direction of the traffic.

#### **Before you begin**

You must configure the destination ports in access or trunk mode.

#### **Procedure**

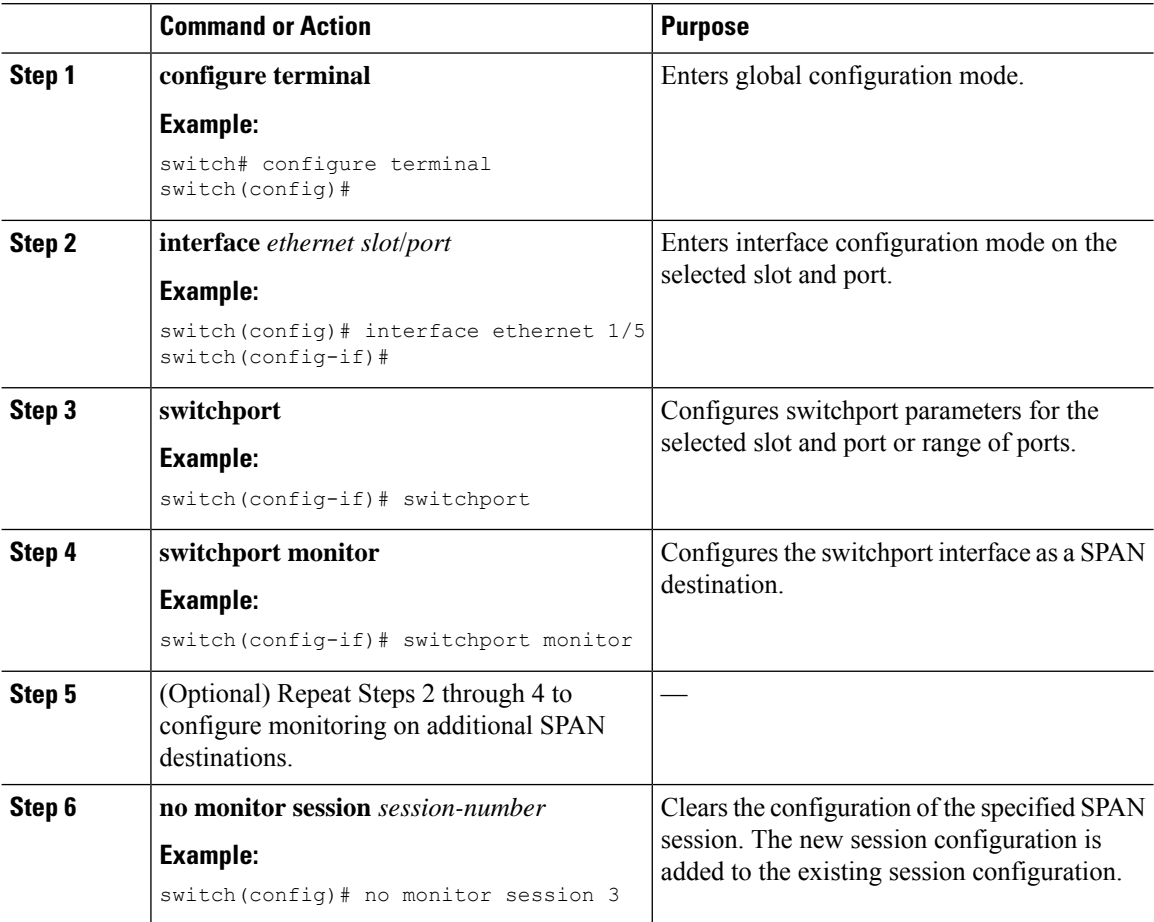

 $\mathbf{l}$ 

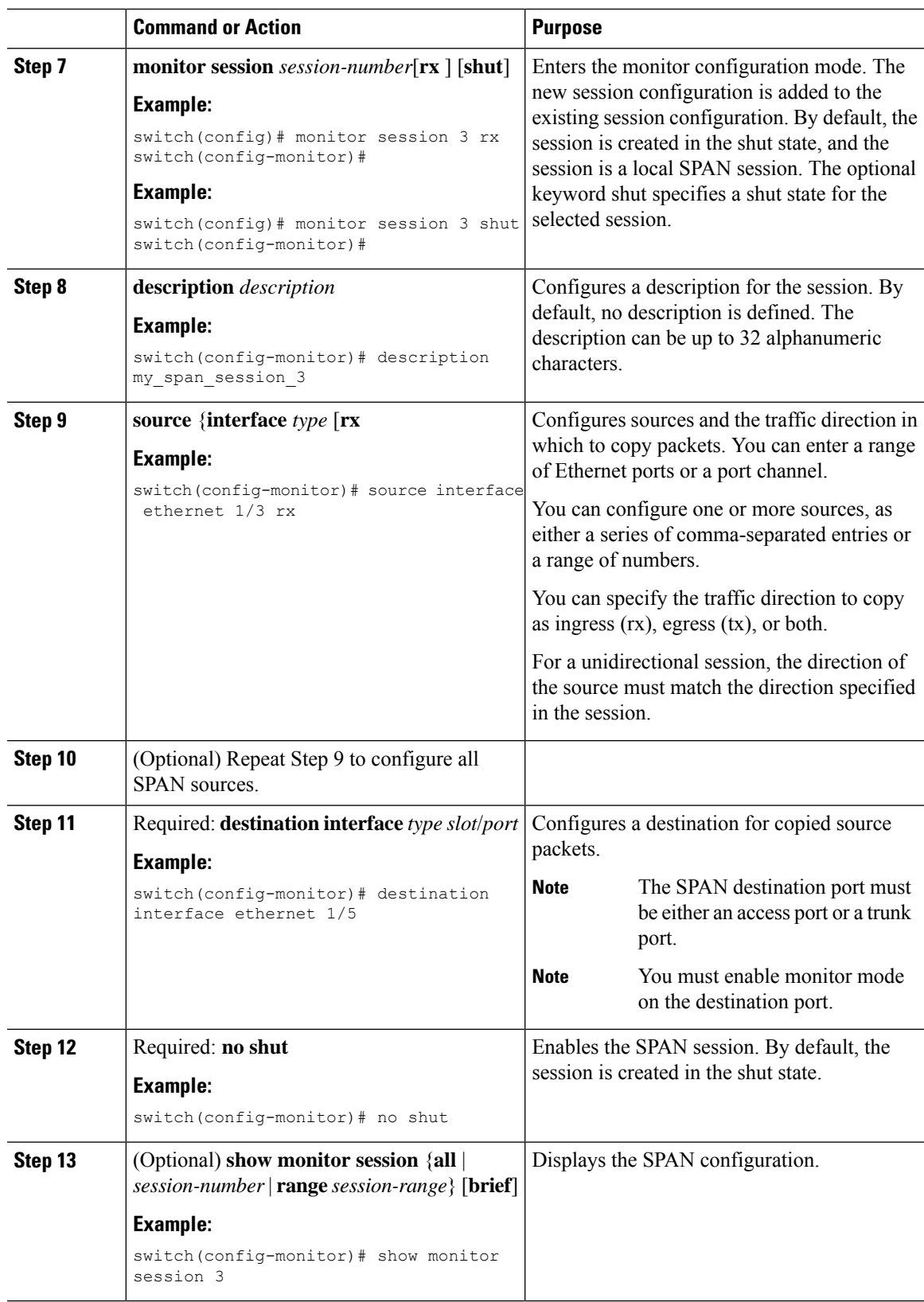

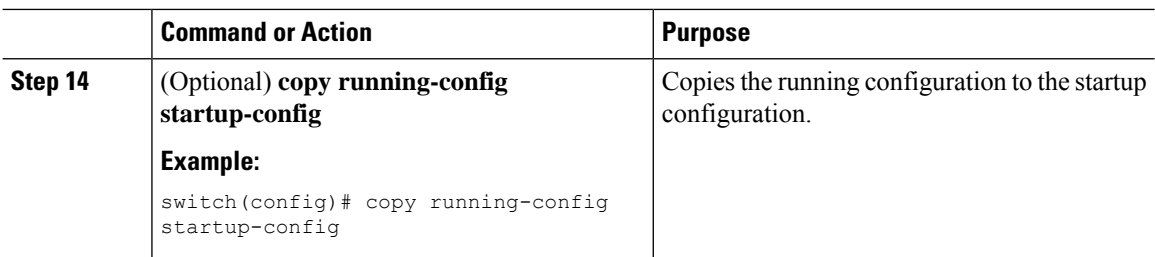

## <span id="page-59-0"></span>**Shutting Down or Resuming a SPAN Session**

You can shut down SPAN sessions to discontinue the copying of packets from sources to destinations. You can shut down one session in order to free hardware resources to enable another session. By default, SPAN sessions are created in the shut state.

You can resume (enable) SPAN sessions to resume the copying of packets from sources to destinations. In order to enable a SPAN session that is already enabled but operationally down, you must first shut it down and then enable it.

You can configure the shut and enabled SPAN session states with either a global or monitor configuration mode command.

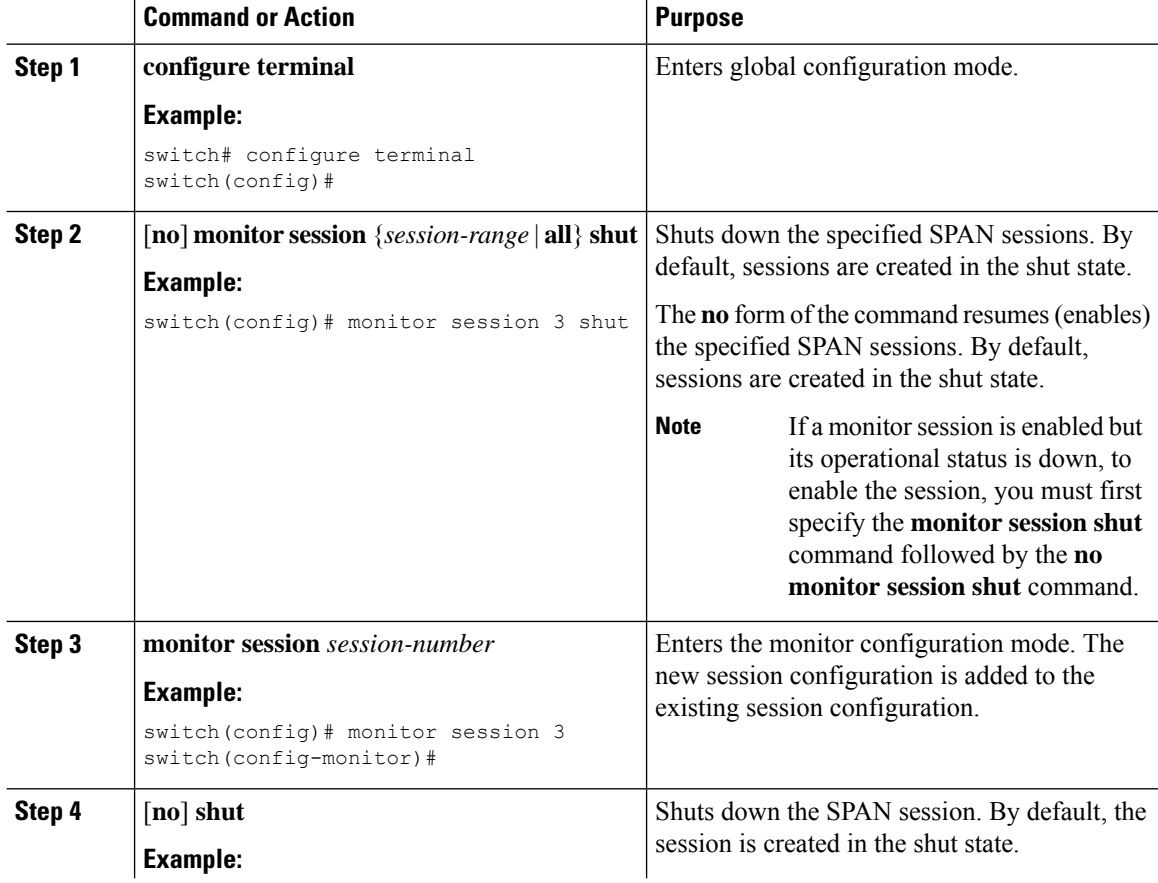

### **Procedure**

Ш

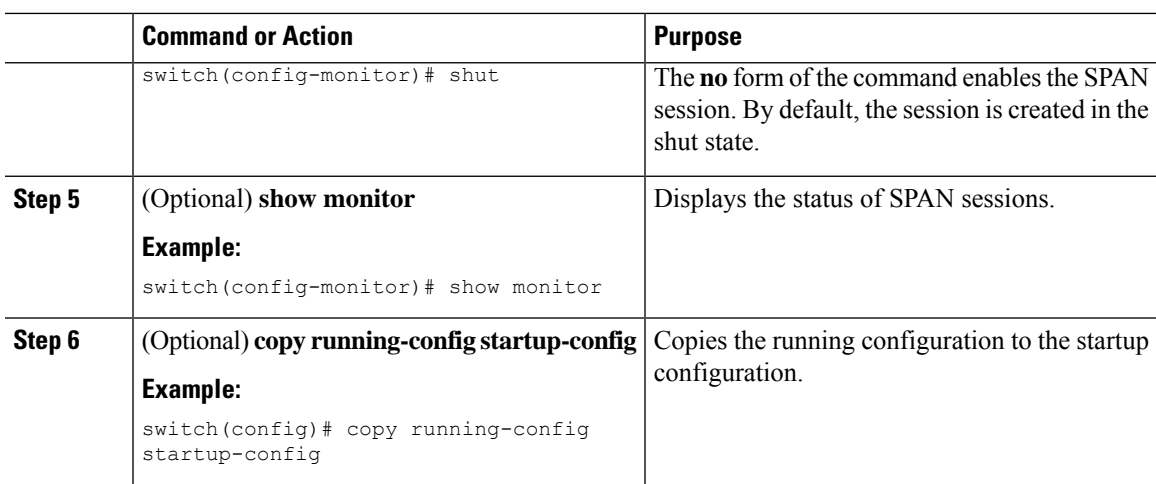

## <span id="page-60-0"></span>**Verifying SPAN Configurations**

To display the SPAN configuration, perform one of the following tasks:

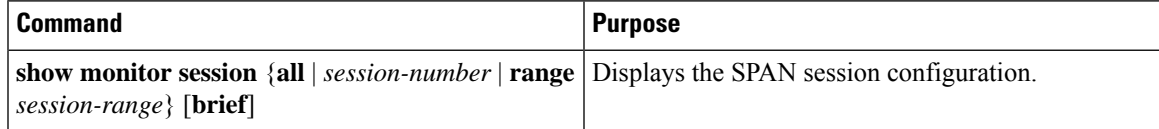

## <span id="page-60-2"></span><span id="page-60-1"></span>**Configuration Examples**

This section contains the following configuration examples:

### **Configuration Example for a SPAN Session**

To configure a SPAN session:

**1.** Configure destination ports in access mode and enable SPAN monitoring.

```
switch# configure terminal
switch(config)# interface ethernet 1/5
switch(config-if)# switchport
switch(config-if)# switchport monitor
switch(config-if)# no shut
switch(config-if)# exit
switch(config)#
```
**2.** Configure a SPAN session.

```
switch(config)# no monitor session 3
switch(config)# monitor session 3
switch(config-monitor)# source interface ethernet 1/9 rx
switch(config-monitor)# source interface port-channel 2 rx
switch(config-monitor)# destination interface ethernet 1/5
switch(config-monitor)# no shut
switch(config-monitor)# exit
```
 $\mathbf I$ 

i.